# <span id="page-0-0"></span>**دليل خدمة الطراز5010 M5010/N ™Inspiron من TMDell**

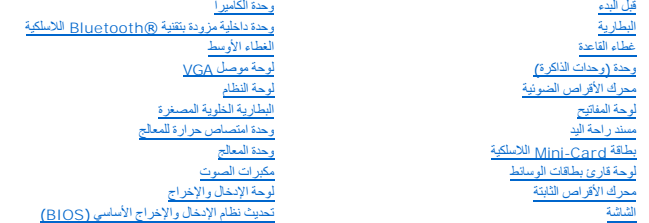

# **الملاحظات والتنبيهات والتحذيرات**

**ملاحظة :**تشير كلمة "ملاحظة" إلى معلومات هامة من شأنها أن تساعدك على تحقيق استفادة أفضل من الكمبيوتر .

**تنبيه :تشير كلمة "تنبيه" إلى احتمال تلف بالأجهزة أو فقدان البيانات ٬كما تخبرك بكيفية تجنب المشكلة .**

**تحذير :تشير كلمة "تحذير" إلى احتمال حدوث تلف بالممتلكات أو وقوع إصابة شخصية أو الوفاة .**

الطراز التنظيمي: فئة P10F النوع التنظيمي: P10F002 وP10F002

.<br>2011 - 04 مراجعة A01

\_\_\_\_\_\_\_\_\_\_\_\_\_\_\_\_\_\_\_\_

**المعلومات الواردة في هذه الوثيقة عرضة للتغيير دون إشعار. .Inc Dell2011 © جميع الحقوق محفوظة.**

. يُمنع منعًا باتًا إجراء أي نسخ لهذه المواد بأي شكل من الأشكال دون إذن كتابي من شركة. Inc Dell

العلمات التجارية المنتخمة في هذا Inspiron، DELL في علمات تجارية لفركة Bluetooth SIG, Inc في هامة تجارية سبطة ملوكة لشركة Bluetooth SIG, Inc و هي المستخدمة الشركة Bluetooth SIG, Inc و هندوس المعام المستخدمة و التي التي تشر

.<br>قاية في ها السنتد استخدام علايرية وأساء تجارية أعراق المرائية المراسات المراسية المراسم المسابق المراسي المستخلص المستخلص المستخلص المراسم المرارية المحاسمة التجارية بغلامه المستخلص المستخلص المستخلص المستخلص المستخلص ا

**غطاء القاعدة دليل خدمة الطراز5010 M5010/N ™Inspiron من TMDell**

#### [إزالة غطاء القاعدة](#page-1-1)

- [إعادة تركيب غطاء القاعدة](#page-1-2)
- <span id="page-1-0"></span>تطير : قبل ان تبدا العل داخل الكبيوتر، يرجى قراءة ملاحات الواردة مع جهاز الكبيري لنزيد من العطومات وRegulatory Compliance Homepage (الصفحة الرئيسية للتوافق مع<br>الإشعارات التظيمية) على العوقع www.dell.com/regulatory\_complia
	- **تنبيه :ينبغي أن يقتصر إجراء الإصلاحات في الكمبيوتر على فني معتمد للخدمة .فالضمان لا يغطي أي تلف ناتج عن أعمال صيانة غير معتمدة من قِبل TMDell.**
	- لى تنبيه<sub>:</sub> لتجنب تفريغ الشحنات الإلكتروستاتيكية، قم بعزل نفسك أرضية باستغام معاصم معاصم معدني غير مطلي من وقت لآخر (مثل موصل موجود بالكمبيوتر الذي بحوزتك**)**.
		- **تنبيه :للمساعدة على منع إتلاف لوحة النظام ٬قم بفك البطارية الرئيسية (انظر إ[زالة البطارية](file:///C:/data/systems/insN5010/ar/sm/removeba.htm#wp1185372)) قبل العمل داخل الكمبيوتر.**

### <span id="page-1-1"></span>**إزالة غطاء القاعدة**

- 1. اتبع الإرشادات الواردة في [قبل البدء](file:///C:/data/systems/insN5010/ar/sm/before.htm#wp1435071) .
- 2. قم بإزالة البطارية (انظر [إزالة البطاري](file:///C:/data/systems/insN5010/ar/sm/removeba.htm#wp1185372)ة) .
- 3. قم بفك مسمار التثبيت اللولبي الذي يثبت غطاء القاعدة بقاعدة الكمبيوتر .
- 4. ارفع غطاء القاعدة بأصابعك وتأكد من تحريره من الألسنة الموجودة على قاعدة الكمبيوتر .
	- 5. ارفع غطاء القاعدة خارج قاعدة الكمبيوتر .

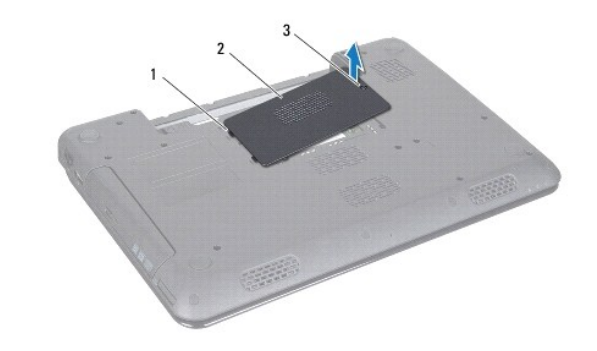

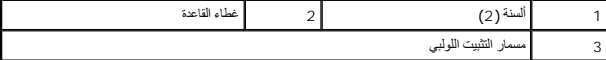

# **إعادة تركيب غطاء القاعدة**

- <span id="page-1-2"></span>1. اتبع الإرشادات الواردة في [قبل البدء](file:///C:/data/systems/insN5010/ar/sm/before.htm#wp1435071) .
- 2. ادفع اللسانين الموجودين على غطاء القاعدة نحو الفتحات الموجودة على قاعدة الكمبيوتر .
	- 3. قم بتثبيت غطاء القاعدة في موضعه .
	- 4. قم بإحكام ربط مسمار التثبيت اللولبي الذي يثبت غطاء القاعدة بقاعدة الكمبيوتر .
		- 5. أعد تركيب البطارية (انظر [إعادة تركيب البطارية](file:///C:/data/systems/insN5010/ar/sm/removeba.htm#wp1185330)) .

**تنبيه :قبل تشغيل الكمبيوتر ٬أعد تركيب كل المسامير اللولبية وتأكد من عدم وجود مسامير لولبية مفكوكة داخل الكمبيوتر .وقد يؤدي عدم القيام بذلك إلى إتلاف الكمبيوتر.**

**قبل البدء دليل خدمة الطراز5010 M5010/N ™Inspiron من TMDell**

- [الأدوات الموصى باستخدامها](#page-3-1) 
	- [إيقاف تشغيل الكمبيوتر](#page-3-2)
	- [قبل العمل داخل الكمبيوتر](#page-3-3)

<span id="page-3-0"></span>يوفر هذا الدليل إرشادات حول إزالة المكونات وتركيبها في جهاز الكمبيوتر الذي بحوزتك . وما لم يتم التصريح بغير ذلك، يفترض كل إجراء توافر الشروط التالية:

- <sup>l</sup> قيامك بتنفيذ الخطوات الواردة في [إيقاف تشغيل الكمبيوتر](#page-3-2) [وقبل العمل داخل الكمبيوتر](#page-3-3).
	- <sup>l</sup> قيامك بقراءة معلومات الأمان الواردة مع الكمبيوتر*.*
- <sup>l</sup> إمكانية استبدال أحد المكونات أو- في حالة شرائه بصورة منفصلة- تركيبه من خلال اتباع إجراء الإزالة بترتيب عكسي.

### **الأدوات الموصى باستخدامها**

قد تتطلب الإجراءات الواردة في هذا المستند وجود الأدوات التالية:

- <span id="page-3-1"></span>l مفك صغير بسن مسطح
	- Phillips مفك <sup>l</sup>
	- l مخطاط بلاستيكي
- <sup>l</sup> برنامج تحديث نظام الإدخال والإخراج الأساسي (BIOS( القابل للتنفيذ والمتوفر على العنوان **com.dell.support**

# <span id="page-3-2"></span>**إيقاف تشغيل الكمبيوتر**

- **تنبيه :لتفادي فقدان البيانات ٬قم بحفظ جميع الملفات المفتوحة وإغلاقها وإنهاء جميع البرامج المفتوحة قبل إيقاف تشغيل الكمبيوتر.**
	- 1. قم بحفظ جميع الملفات المفتوحة وإغلاقها وإنهاء جميع البرامج المفتوحة .
		- 2. قم بإيقاف تشغيل نظام التشغيل :

*Microsoft* :® ® *Windows Vista*

انقر فوق **Start )̳ (┘ꜜ**ثم انقر فوق السهم ٬ثم انقر فوق **Down Shut )إيقاف التشغيل)**.

- *Windows*® : *7*
- انقر فوق **Start )̳ (┘ꜜ** ٬ثم انقر فوق **Down Shut )إيقاف التشغيل)**.
- 3. تأكد من أن الكمبيوتر في وضع إيقاف التشغيل .إذا لم يتم إيقاف الكمبيوتر لديك تلقائي عند إيقاف التشغيل ، والدي المرتم و الطاقة حتى يتم إيقاف تشغيل الكمبيوتر .

### <span id="page-3-3"></span>**قبل العمل داخل الكمبيوتر**

استعن بإرشادات السلامة التالية لمساعدتك على حماية الكمبيوتر من أي تلف محتمل ٬وللمساعدة كذلك على ضمان سلامتك الشخصية.

- تطير : قبل أن تبدأ العل المديرتر، يرجى قراءة معومات الأمان الواردة مع جهاز الكنيوس المعلمات المعام Regulatory Compliance Homepage (الصفحة الرنيسية للتوافق مع<br>الإشعارات التنظيمية على العوقع www.dell.com/regulatory\_complian
	- حر تنبيه : لتجنب تفريغ الشحنات الإلكتروستاتيكية، قم بعزل نفسك أن شركت باستخدام المسلح معامل المستخدم مع معصل موجود معصل موجود بالكمبيوتر الذي بحوزتك <sub>)</sub>.
- \_\_ تنبيه. اهرص على التعامل مع المكونات والبطاقات بعلية. ولا تلمس المولادة المواسط الملوكة المواضح المراسم المراسم الملاعليب المعاس ويالنسبة لمكون مثل المعلج، قم بامساكه من هوافه وليس من سارع الترعيد المعلج. قم بامساكه من
	- **تنبيه :ينبغي أن يقتصر إجراء الإصلاحات في الكمبيوتر على فني معتمد للخدمة .فالضمان لا يغطي أي تلف ناتج عن أعمال صيانة غير معتمدة من قِبل TMDell.**
- تنيه. عنما تقو بفصل احد الكابلات، فمسعوم من الموساس المراسم المراسم المراسم المراسم المراسم الذراع الذي الذي المراسم المراسم المراسم المراسم القال المراسم القال المراسم القال المراسم القال المراسم القال المراسم المراسم وا
	- **تنبيه :لتجنب إتلاف الكمبيوتر ٬قم بإجراء الخطوات التالية قبل العمل داخل الكمبيوتر .**
- 1. تأكد من أن سطح العمل مستو ٍونظيف لوقاية غطاء الكمبيوتر من التعرض للخدوش .
- 2. قم بإيقاف تشغيل الكمبيوتر (انظر إ[يقاف تشغيل الكمبيوتر](#page-3-2)) وجميع الأجهزة المتصلة به .
- **تنبيه :لفصل أحد كابلات الشبكة ٬قم أولا ًبفصل هذا الكابل عن الكمبيوتر ٬ثم افصله عن الجهاز المتصل بالشبكة.**
	- 3. قم بفصل جميع كابلات الهاتف أو شبكة الاتصال عن الكمبيوتر .
- 4. اضغط على أية بطاقات تم تركيبها وقم بإخراجها من قارئ بطاقات الوسائط الذي يمكنه قراءة7 أنواع بطاقات في فتحة واحدة .
	- 5. قم بفصل الكمبيوتر وجميع الأجهزة المتصلة به من مآخذ التيار الكهربي .
		- 6. افصل جميع الأجهزة المتصلة عن الكمبيوتر .
- **تنبيه :للمساعدة على منع إتلاف لوحة النظام ٬قم بفك البطارية الرئيسية (انظر إ[زالة البطارية](file:///C:/data/systems/insN5010/ar/sm/removeba.htm#wp1185372)) قبل العمل داخل الكمبيوتر.**
	- 7. قم بإزالة البطارية (انظر [إزالة البطاري](file:///C:/data/systems/insN5010/ar/sm/removeba.htm#wp1185372)ة) .
	- .a اقلب الكمبيوتر ليعود الي وضعه الطبيعي، ثم افتح الشائنة واضعط على زر الطاقة لعزل لوحة النظام أرضيًا

# **تحديث نظام الإدخال والإخراج الأساسي (BIOS( دليل خدمة الطراز5010 M5010/N ™Inspiron من TMDell**

1. ابدأ تشغيل الكمبيوتر .

- .**support.dell.com/support/downloads** العنوان إلى انتقل 2.
	- 3. حدد موقع ملف تحديث نظام الإدخال والإخراج الأساسي (BIOS( للكمبيوتر :

**ملاحظة :**يوجد رقم الصيانة الخاص بجهاز الكمبيوتر على ملصق في الجزء السفلي من الكمبيوتر.

إذا كان لديك رقم الصيانة الخاص بالكمبيوتر:

- .a انقر فوق **Tag Service a Enter )إدخال رقم صيانة)** .
- <span id="page-5-0"></span>.b أدخل رقم الصيانة الخاص بالكمبيوتر الذي بحوزتك في الحقل **Tag Service a Enter )إدخال رقم صيانة)** ٬**:**وانقر فوق **Go )انتقال إلى)** ٬وتابع إلى ال[خطوة](#page-5-1) .4

إذا لم يكن لديك رقم الصيانة الخاص بالكمبيوتر:

- .a حدد نوع المنتج في قائمة **Family Product Your Select )تحديد فئة المنتج)** .
- .b حدد العلامة التجارية للمنتج في القائمة **Line Product Your Select )تحديد مجموعة المنتج)** .
	- .c حدد رقم طراز المنتج في القائمة **Model Product Your Select )تحديد طراز المنتج)** .

**ملاحظة :**إذا قمت بتحديد طراز مختلف وأردت البدء من جديد ٬فانقر فوق **Over Start )البدء مجددًا)** في الجانب العلوي الأيمن من القائمة.

- <span id="page-5-1"></span>.d انقر فوق **Confirm )تأكيد)** .
- 4. تظهر قائمة بالنتائج على الشاشة .انقر فوق **BIOS )نظام الإدخال والإخراج الأساسي)** .
- .5 انقر فوق Download Now **(تنزيل الان)** لتنزيل أحدث ملف لنظام الإدخال والإخراج الأساسي (BIOS) .<br>يظهر إطار File Download **(تنزيل الملف)** .
	- 6. انقر فوق **Save )حفظ)** لحفظ الملف على سطح المكتب لديك .يتم تنزيل الملف على سطح المكتب لديك .
- 7 انقر فوق Close (إغلاق) إذا ظهر إطار Download Complete (اكتعال التقزيل)<br>يظهر رمز الملف على سطح المكتب لديك ويحمل نفس عنوان ملف تحديث نظام الإنخال والإخراج الأساسي (BIOS) الذي تم تتزيك
	- . انقر نقرًا مزدوجًا فوق رمز الملف الموجود على سطح المكتب واتبع الإرشادات الموضحة على الشاشة 8.

# **وحدة داخلية مزودة بتقنية RBluetooth اللاسلكية دليل خدمة الطراز5010 M5010/N ™Inspiron من TMDell**

- إزالة وحدة [Bluetooth](#page-6-1)
- [إعادة تركيب وحدة](#page-6-2) Bluetooth
- <span id="page-6-0"></span>تطير : قبل ان تبدا العل داخل الكبيوتر، يرجى قراءة ملاحات الواردة مع جهاز الكبيري لنزيد من العطومات وRegulatory Compliance Homepage (الصفحة الرئيسية للتوافق مع<br>الإشعارات التظيمية) على العوقع www.dell.com/regulatory\_complia
	- **تنبيه :ينبغي أن يقتصر إجراء الإصلاحات في الكمبيوتر على فني معتمد للخدمة .فالضمان لا يغطي أي تلف ناتج عن أعمال صيانة غير معتمدة من قِبل TMDell.**
	- لم تنبيه : لتجنب تفريغ الشحنات الإلكتروستاتيكية، قم بعزل نفسك أرضي شريط مصم العزل الأرضي أو لس سطح معني غير مطلي من وقت لآخر (مثل موصل موجود بالكمبيوتر الذي بحوزتك**) .** 
		- **تنبيه :للمساعدة على منع إتلاف لوحة النظام ٬قم بفك البطارية الرئيسية (انظر إ[زالة البطارية](file:///C:/data/systems/insN5010/ar/sm/removeba.htm#wp1185372)) قبل العمل داخل الكمبيوتر.**

إذا قمت بطلب شراء بطاقة مزودة بتقنية Bluetooth اللاسلكية مع الكمبيوتر الخاص بك ٬فستكون البطاقة مركّبة بالفعل.

# **إزالة وحدة Bluetooth**

- <span id="page-6-1"></span>1. اتبع الإرشادات الواردة في [قبل البدء](file:///C:/data/systems/insN5010/ar/sm/before.htm#wp1435071) .
- 2. قم بإزالة البطارية (انظر [إزالة البطاري](file:///C:/data/systems/insN5010/ar/sm/removeba.htm#wp1185372)ة) .
- 3. قم بإزالة غطاء القاعدة (انظر [إزالة غطاء القاعدة](file:///C:/data/systems/insN5010/ar/sm/base.htm#wp1226151)) .
- 4. قم بإزالة وحدة (وحدات) الذاكرة (انظ[ر إزالة وحدة](file:///C:/data/systems/insN5010/ar/sm/memory.htm#wp1186694) (وحدات) الذاكرة) .
- 5. قم بإزالة محرك الأقراص الضوئية (انظر [إزالة محرك الأقراص الضوئ](file:///C:/data/systems/insN5010/ar/sm/optical.htm#wp1044846)ية) .
	- 6. قم بإزالة لوحة المفاتيح (انظر [إزالة لوحة المفاتيح](file:///C:/data/systems/insN5010/ar/sm/keyboard.htm#wp1184546)) .
	- 7. قم بإزالة مسند راحة اليد (انظر [إزالة مسند راحة اليد](file:///C:/data/systems/insN5010/ar/sm/palmrest.htm#wp1044787)) .
- 8. ارفع وحدة Bluetooth لفصلها عن الموصل الموجود على لوحة النظام .

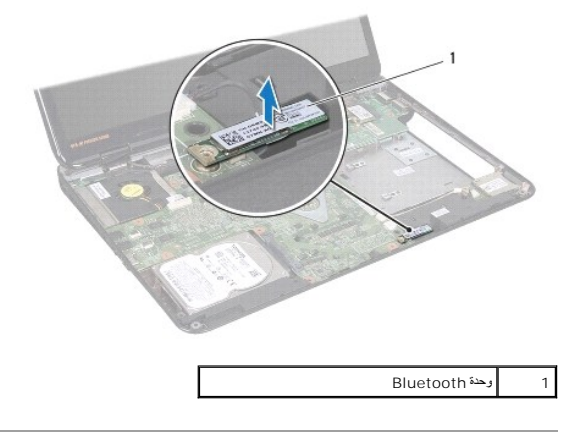

### **إعادة تركيب وحدة Bluetooth**

- <span id="page-6-2"></span>1. اتبع الإرشادات الواردة في [قبل البدء](file:///C:/data/systems/insN5010/ar/sm/before.htm#wp1435071) .
- 2. قم بمحاذاة الموصل الموجود على وحدة Bluetooth مع الموصل الموجود على لوحة النظام ٬ثم اضغط على وحدة Bluetooth حتى يتم تركيبها بالكامل .
	- 3. أعد تركيب مسند راحة اليد (انظر [إعادة تركيب مسند راحة اليد](file:///C:/data/systems/insN5010/ar/sm/palmrest.htm#wp1051018)) .

- 4. أعد تركيب لوحة المفاتيح (انظر [إعادة تركيب لوحة المفاتيح](file:///C:/data/systems/insN5010/ar/sm/keyboard.htm#wp1179994)) .
- 5. أعد تركيب محرك الأقراص الضوئية (انظر [إعادة تركيب محرك الأقراص الضوئي](file:///C:/data/systems/insN5010/ar/sm/optical.htm#wp1052349)ة) .
- 6. أعد تركيب وحدة (وحدات) الذاكرة (انظر [إعادة تركيب وحدة](file:///C:/data/systems/insN5010/ar/sm/memory.htm#wp1181089) (وحدات) الذاكرة) .
	- 7. أعد تركيب غطاء القاعدة (انظر إ[عادة تركيب غطاء القاعدة](file:///C:/data/systems/insN5010/ar/sm/base.htm#wp1217063)) .
		- 8. أعد تركيب البطارية (انظر [إعادة تركيب البطارية](file:///C:/data/systems/insN5010/ar/sm/removeba.htm#wp1185330)) .

**تنبيه :قبل تشغيل الكمبيوتر ٬أعد تركيب كل المسامير اللولبية وتأكد من عدم وجود مسامير لولبية مفكوكة داخل الكمبيوتر .وقد يؤدي عدم القيام بذلك إلى إتلاف الكمبيوتر.**

**وحدة الكاميرا دليل خدمة الطراز5010 M5010/N ™Inspiron من TMDell**

### [إزالة وحدة الكاميرا](#page-8-1)

[إعادة تركيب وحدة الكاميرا](#page-9-0) 

- <span id="page-8-0"></span>تطير : قبل ان تبدا العل داخل الكبيوتر، يرجى قراءة ملاحات الواردة مع جهاز الكبيري لنزيد من العطومات وRegulatory Compliance Homepage (الصفحة الرئيسية للتوافق مع<br>الإشعارات التظيمية) على العوقع www.dell.com/regulatory\_complia
	- **تنبيه :ينبغي أن يقتصر إجراء الإصلاحات في الكمبيوتر على فني معتمد للخدمة .فالضمان لا يغطي أي تلف ناتج عن أعمال صيانة غير معتمدة من قِبل TMDell.**
	- لى تنبيه<sub>:</sub> لتجنب تفريغ الشحنات الإلكتروستاتيكية، قم بعزل نفسك أرضية باستغام معاصم معاصم معدني غير مطلي من وقت لآخر (مثل موصل موجود بالكمبيوتر الذي بحوزتك**)**.
		- **تنبيه :للمساعدة على منع إتلاف لوحة النظام ٬قم بفك البطارية الرئيسية (انظر إ[زالة البطارية](file:///C:/data/systems/insN5010/ar/sm/removeba.htm#wp1185372)) قبل العمل داخل الكمبيوتر.**

### <span id="page-8-1"></span>**إزالة وحدة الكاميرا**

- 1. اتبع الإرشادات الواردة في [قبل البدء](file:///C:/data/systems/insN5010/ar/sm/before.htm#wp1435071) .
- 2. قم بإزالة البطارية (انظر [إزالة البطاري](file:///C:/data/systems/insN5010/ar/sm/removeba.htm#wp1185372)ة) .
- 3. قم بإزالة غطاء القاعدة (انظر [إزالة غطاء القاعدة](file:///C:/data/systems/insN5010/ar/sm/base.htm#wp1226151)) .
- 4. قم بإزالة وحدة (وحدات) الذاكرة (انظ[ر إزالة وحدة](file:///C:/data/systems/insN5010/ar/sm/memory.htm#wp1186694) (وحدات) الذاكرة) .
- 5. قم بإزالة محرك الأقراص الضوئية (انظر [إزالة محرك الأقراص الضوئ](file:///C:/data/systems/insN5010/ar/sm/optical.htm#wp1044846)ية) .
	- 6. قم بإزالة لوحة المفاتيح (انظر [إزالة لوحة المفاتيح](file:///C:/data/systems/insN5010/ar/sm/keyboard.htm#wp1184546)) .
	- 7. قم بإزالة مسند راحة اليد (انظر [إزالة مسند راحة اليد](file:///C:/data/systems/insN5010/ar/sm/palmrest.htm#wp1044787)) .
	- 8. قم بإزالة مجموعة الشاشة (انظر [إزالة مجموعة الشاشة](file:///C:/data/systems/insN5010/ar/sm/display.htm#wp1202894)) .
	- 9. قم بإزالة إطار تثبيت الشاشة (انظر إ[زالة إطار تثبيت الشاشة](file:///C:/data/systems/insN5010/ar/sm/display.htm#wp1202903)) .
		- 01. قم بإزالة لوحة الشاشة (انظر [إزالة لوحة الشاشة](file:///C:/data/systems/insN5010/ar/sm/display.htm#wp1202918)) .
	- 11. قم بإزالة الشريط المعدني الذي يثبت وحدة الكاميرا بغطاء الشاشة .
		- 21. قم بإزالة وحدة الكاميرا من المزاليج التي تعمل على تثبيتها .
			- 31. ارفع وحدة الكاميرا خارج غطاء الشاشة .

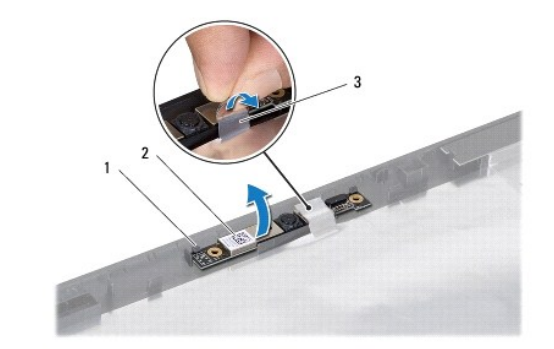

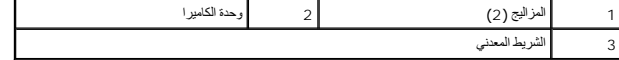

# **إعادة تركيب وحدة الكاميرا**

- <span id="page-9-0"></span>1. اتبع الإرشادات الواردة في [قبل البدء](file:///C:/data/systems/insN5010/ar/sm/before.htm#wp1435071) .
- ضع وحدة الكاميرا على غطاء الشاشة ٬ثم اضغط على وحدة الكاميرا حتى تستقر تمامًا في موضعها . 2.
	- 3. أعد تركيب الشريط المعدني الذي يثبت وحدة الكاميرا بغطاء الشاشة .
		- 4. أعد تركيب لوحة الشاشة (انظر إ[عادة تركيب لوحة الشاشة](file:///C:/data/systems/insN5010/ar/sm/display.htm#wp1184142)) .
	- 5. أعد تركيب إطار تثبيت الشاشة (انظر إ[عادة تركيب إطار تثبيت الشاشة](file:///C:/data/systems/insN5010/ar/sm/display.htm#wp1183865)) .
		- 6. أعد تركيب مجموعة الشاشة (انظر [إعادة تركيب مجموعة الشاشة](file:///C:/data/systems/insN5010/ar/sm/display.htm#wp1183623)) .
		- 7. أعد تركيب مسند راحة اليد (انظر [إعادة تركيب مسند راحة اليد](file:///C:/data/systems/insN5010/ar/sm/palmrest.htm#wp1051018)) .
		- 8. أعد تركيب لوحة المفاتيح (انظر [إعادة تركيب لوحة المفاتيح](file:///C:/data/systems/insN5010/ar/sm/keyboard.htm#wp1179994)) .
	- 9. أعد تركيب محرك الأقراص الضوئية (انظر [إعادة تركيب محرك الأقراص الضوئي](file:///C:/data/systems/insN5010/ar/sm/optical.htm#wp1052349)ة) .
	- 01. أعد تركيب وحدة (وحدات) الذاكرة (انظر [إعادة تركيب وحدة](file:///C:/data/systems/insN5010/ar/sm/memory.htm#wp1181089) (وحدات) الذاكرة) .
		- 11. أعد تركيب غطاء القاعدة (انظر إ[عادة تركيب غطاء القاعدة](file:///C:/data/systems/insN5010/ar/sm/base.htm#wp1217063)) .
			- 21. أعد تركيب البطارية (انظر [إعادة تركيب البطارية](file:///C:/data/systems/insN5010/ar/sm/removeba.htm#wp1185330)) .

**تنبيه :قبل تشغيل الكمبيوتر ٬أعد تركيب كل المسامير اللولبية وتأكد من عدم وجود مسامير لولبية مفكوكة داخل الكمبيوتر .وقد يؤدي عدم القيام بذلك إلى إتلاف الكمبيوتر.**

**لوحة قارئ بطاقات الوسائط دليل خدمة الطراز5010 M5010/N ™Inspiron من TMDell**

[إزالة لوحة قارئ بطاقات الوسائط](#page-10-1) 

[إعادة تركيب لوحة قارئ بطاقات الوسائط](#page-11-0) 

- <span id="page-10-0"></span>تطير : قبل ان تبدا العل داخل الكبيوتر، يرجى قراءة ملاحات الواردة مع جهاز الكبيري لنزيد من العطومات وRegulatory Compliance Homepage (الصفحة الرئيسية للتوافق مع<br>الإشعارات التظيمية) على العوقع www.dell.com/regulatory\_complia
	- **تنبيه :ينبغي أن يقتصر إجراء الإصلاحات في الكمبيوتر على فني معتمد للخدمة .فالضمان لا يغطي أي تلف ناتج عن أعمال صيانة غير معتمدة من قِبل TMDell.**
	- هيه : لتجنب تفريغ الشحنات الإلكتروستاتيكية، قم بعزل نفسك أرضيا باستخدام شريط الأرضي أو لمس سطح معني غير مطلي من وقت لأخر (مثل موصل موجود بالكمبيوتر الذي بحوزتك<sub>) .</sub>
		- **تنبيه :للمساعدة على منع إتلاف لوحة النظام ٬قم بفك البطارية الرئيسية (انظر إ[زالة البطارية](file:///C:/data/systems/insN5010/ar/sm/removeba.htm#wp1185372)) قبل العمل داخل الكمبيوتر.**

### **إزالة لوحة قارئ بطاقات الوسائط**

- <span id="page-10-1"></span>. 1 - اتبع الإرشادات الواردة في <mark>قبل البدء</mark>
- 2. قم بإزالة البطارية (انظر [إزالة البطاري](file:///C:/data/systems/insN5010/ar/sm/removeba.htm#wp1185372)ة) .
- 3. قم بإزالة غطاء القاعدة (انظر [إزالة غطاء القاعدة](file:///C:/data/systems/insN5010/ar/sm/base.htm#wp1226151)) .
- 4. قم بإزالة وحدة (وحدات) الذاكرة (انظ[ر إزالة وحدة](file:///C:/data/systems/insN5010/ar/sm/memory.htm#wp1186694) (وحدات) الذاكرة) .
- 5. قم بإزالة محرك الأقراص الضوئية (انظر [إزالة محرك الأقراص الضوئ](file:///C:/data/systems/insN5010/ar/sm/optical.htm#wp1044846)ية) .
	- 6. قم بإزالة لوحة المفاتيح (انظر [إزالة لوحة المفاتيح](file:///C:/data/systems/insN5010/ar/sm/keyboard.htm#wp1184546)) .
	- 7. قم بإزالة مسند راحة اليد (انظر [إزالة مسند راحة اليد](file:///C:/data/systems/insN5010/ar/sm/palmrest.htm#wp1044787)) .
- 8. افصل كابل لوحة قارئ بطاقات الوسائط عن الموصل الموجود على لوحة النظام ٬ثم قم بإزالة الكابل عن مجرى التوجيه الخاص به .
	- 9. ارفع لوحة قارئ بطاقات الوسائط إلى خارج قاعدة الكمبيوتر .

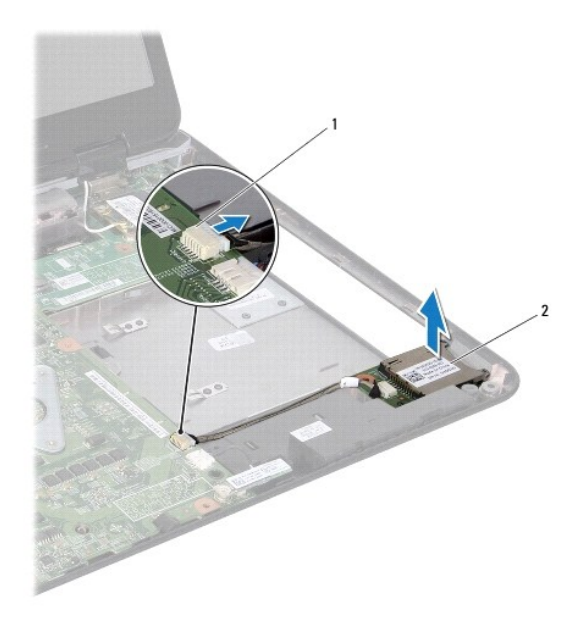

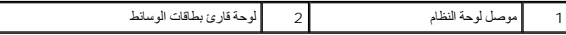

# **إعادة تركيب لوحة قارئ بطاقات الوسائط**

- <span id="page-11-0"></span>. 1 - اتبع الإرشادات الواردة في <mark>قبل البدء</mark>
- 2. قم بمحاذاة لوحة قارئ بطاقات الوسائط مع المزلاج الموجود على قاعدة الكمبيوتر ٬ثم ضع لوحة قارئ بطاقات الوسائط في موضعه .
	- 3. قم بتوجيه كابل لوحة قارئ بطاقات الوسائط في مجرى التوجيه الخاص به .
	- 4. قم بتوصيل كابل لوحة قارئ بطاقات الوسائط بالموصل الموجود في لوحة النظام .
		- 5. أعد تركيب مسند راحة اليد (انظر [إعادة تركيب مسند راحة اليد](file:///C:/data/systems/insN5010/ar/sm/palmrest.htm#wp1051018)) .
		- 6. أعد تركيب لوحة المفاتيح (انظر [إعادة تركيب لوحة المفاتيح](file:///C:/data/systems/insN5010/ar/sm/keyboard.htm#wp1179994)) .
	- 7. أعد تركيب محرك الأقراص الضوئية (انظر [إعادة تركيب محرك الأقراص الضوئي](file:///C:/data/systems/insN5010/ar/sm/optical.htm#wp1052349)ة) .
	- 8. أعد تركيب وحدة (وحدات) الذاكرة (انظر [إعادة تركيب وحدة](file:///C:/data/systems/insN5010/ar/sm/memory.htm#wp1181089) (وحدات) الذاكرة) .
		- 9. أعد تركيب غطاء القاعدة (انظر إ[عادة تركيب غطاء القاعدة](file:///C:/data/systems/insN5010/ar/sm/base.htm#wp1217063)) .
			- 01. أعد تركيب البطارية (انظر [إعادة تركيب البطارية](file:///C:/data/systems/insN5010/ar/sm/removeba.htm#wp1185330)) .

**تنبيه :قبل تشغيل الكمبيوتر ٬أعد تركيب كل المسامير اللولبية وتأكد من عدم وجود مسامير لولبية مفكوكة داخل الكمبيوتر .وقد يؤدي عدم القيام بذلك إلى إتلاف الكمبيوتر.**

**البطارية الخلوية المصغرة دليل خدمة الطراز5010 M5010/N ™Inspiron من TMDell**

[إزالة البطارية الخلوية المصغرة](#page-12-1)

[إعادة تركيب البطارية الخلوية المصغرة](#page-12-2) 

<span id="page-12-0"></span>تطير : قبل ان تبدا العل داخل الكبيوتر، يرجى قراءة ملاحات الواردة مع جهاز الكبيري لنزيد من العطومات وRegulatory Compliance Homepage (الصفحة الرئيسية للتوافق مع<br>الإشعارات التظيمية) على العوقع www.dell.com/regulatory\_complia

**تنبيه :ينبغي أن يقتصر إجراء الإصلاحات في الكمبيوتر على فني معتمد للخدمة .فالضمان لا يغطي أي تلف ناتج عن أعمال صيانة غير معتمدة من قِبل TMDell.**

لم تنبيه : لتجنب تفريغ الشحنات الإلكتروستاتيكية، قم بعزل نفسك أرضي شريط مصم العزل الأرضي أو لس سطح معني غير مطلي من وقت لآخر (مثل موصل موجود بالكمبيوتر الذي بحوزتك**) .** 

**تنبيه :للمساعدة على منع إتلاف لوحة النظام ٬قم بفك البطارية الرئيسية (انظر إ[زالة البطارية](file:///C:/data/systems/insN5010/ar/sm/removeba.htm#wp1185372)) قبل العمل داخل الكمبيوتر.**

### **إزالة البطارية الخلوية المصغرة**

<span id="page-12-1"></span>1. اتبع الإرشادات الواردة في [قبل البدء](file:///C:/data/systems/insN5010/ar/sm/before.htm#wp1435071) .

2. قم بإزالة البطارية (انظر [إزالة البطاري](file:///C:/data/systems/insN5010/ar/sm/removeba.htm#wp1185372)ة) .

3. اتبع الإرشادات من [الخطوة](file:///C:/data/systems/insN5010/ar/sm/sysboard.htm#wp1040839) 3 إلى [الخطوة](file:///C:/data/systems/insN5010/ar/sm/sysboard.htm#wp1037837) 14 في [إزالة لوحة النظام](file:///C:/data/systems/insN5010/ar/sm/sysboard.htm#wp1032066) .

4. باستخدام مخطاط بلاستيكي ٬أخرج البطارية الخلوية المصغرة من الفتحة الموجودة على لوحة النظام .

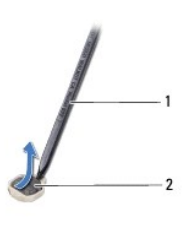

1 مخطاط بلاستيكي 2 البطارية الخلوية المصغرة

### **إعادة تركيب البطارية الخلوية المصغرة**

- <span id="page-12-2"></span>1. اتبع الإرشادات الواردة في [قبل البدء](file:///C:/data/systems/insN5010/ar/sm/before.htm#wp1435071) .
- 2. قم بتثبيت البطارية الخلوية المصغرة مع توجيه الجانب الموجب لأعلى .
- 3. أدخل البطارية الخلوية المصغرة في الفتحة واضغط عليها برفق حتى تستقر في مكانها بإحكام .
	- 4. اتبع الإرشادات من [الخطوة](file:///C:/data/systems/insN5010/ar/sm/sysboard.htm#wp1037898) 5 إلى [الخطوة](file:///C:/data/systems/insN5010/ar/sm/sysboard.htm#wp1040985) 17 في [إعادة تركيب لوحة النظام](file:///C:/data/systems/insN5010/ar/sm/sysboard.htm#wp1027497) .
		- 5. أعد تركيب البطارية (انظر [إعادة تركيب البطارية](file:///C:/data/systems/insN5010/ar/sm/removeba.htm#wp1185330)) .

**تنبيه :قبل تشغيل الكمبيوتر ٬أعد تركيب كل المسامير اللولبية وتأكد من عدم وجود مسامير لولبية مفكوكة داخل الكمبيوتر .وقد يؤدي عدم القيام بذلك إلى إتلاف الكمبيوتر.**

**وحدة المعالج دليل خدمة الطراز5010 M5010/N ™Inspiron من TMDell**

#### [إزالة وحدة المعالج](#page-13-1)

[إعادة تركيب وحدة المعالج](#page-14-0) 

- <span id="page-13-0"></span>تطير : قبل ان تبدا العل داخل الكبيوتر، يرجى قراءة ملاحات الواردة مع جهاز الكبيري لنزيد من العطومات وRegulatory Compliance Homepage (الصفحة الرئيسية للتوافق مع<br>الإشعارات التظيمية) على العوقع www.dell.com/regulatory\_complia
	- **تنبيه :ينبغي أن يقتصر إجراء الإصلاحات في الكمبيوتر على فني معتمد للخدمة .فالضمان لا يغطي أي تلف ناتج عن أعمال صيانة غير معتمدة من قِبل TMDell.**
	- هيه : لتجنب تفريغ الشحنات الإلكتروستاتيكية، قم بعزل نفسك أرضيا باستخدام شريط الأرضي أو لمس سطح معني غير مطلي من وقت لأخر (مثل موصل موجود بالكمبيوتر الذي بحوزتك<sub>) .</sub>
		- **تنبيه :للمساعدة على منع إتلاف لوحة النظام ٬قم بفك البطارية الرئيسية (انظر إ[زالة البطارية](file:///C:/data/systems/insN5010/ar/sm/removeba.htm#wp1185372)) قبل العمل داخل الكمبيوتر.**

# <span id="page-13-1"></span>**إزالة وحدة المعالج**

- 1. اتبع الإرشادات الواردة في [قبل البدء](file:///C:/data/systems/insN5010/ar/sm/before.htm#wp1435071) .
- 2. قم بإزالة البطارية (انظر [إزالة البطاري](file:///C:/data/systems/insN5010/ar/sm/removeba.htm#wp1185372)ة) .
- 3. اتبع الإرشادات من [الخطوة](file:///C:/data/systems/insN5010/ar/sm/sysboard.htm#wp1040839) 3 إلى [الخطوة](file:///C:/data/systems/insN5010/ar/sm/sysboard.htm#wp1037837) 14 في [إزالة لوحة النظام](file:///C:/data/systems/insN5010/ar/sm/sysboard.htm#wp1032066) .
- 4. قم بإزالة وحدة امتصاص حرارة المعالج (انظ[ر إزالة وحدة امتصاص حرارة المعا](file:///C:/data/systems/insN5010/ar/sm/cpucool.htm#wp1137247)لج) .
- **تنبيه :لمنع التلامس المتقطع بين مسمار كامة مقبس ZIF والمعالج عند إزالة المعالج أو إعادة تركيبه ٬اضغط برفق على مركز المعالج مع لف مسمار الكامة.**
	- **تنبيه :لتجنب تلف المعالج ٬أمسك المفك بحيث يكون عموديًا على المعالج أثناء لف مسمار الكامة.**
	- . ٬استخدم مفكًا صغيرًا مستوي الحافة وأدر مسمار كامة مقبس ZIF بعكس اتجاه عقارب الساعة حتى تتوقف الكامة 5. لفك مقبس ZIF

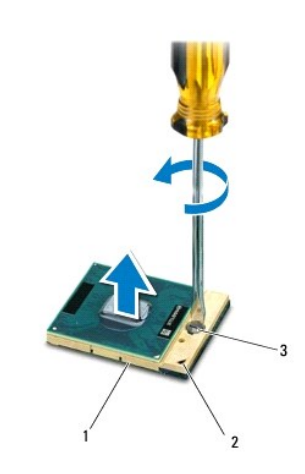

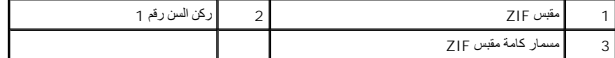

△ تنيه؛ لضمان الند الأقصى من التبريد للمعلج، لا تلمس مناطق نقل الدرارة المعلمية الموسوع الموسوم الموسوم الموسودة على شركة في الده من قدرة الوساند الدرارية على نقل الدمن قدرة الوساند الدرارية على نقل الدمن قدرة الوساند الد

**تنبيه :عند إزالة وحدة المعالج ٬اجذب الوحدة إلى أعلى في خط مستقيم .كن حذرًا كي لا تتسبب في ثني الأسنان الموجودة على وحدة المعالج.**

6. ارفع وحدة المعالج من مقبس ZIF .

# <span id="page-14-0"></span>**إعادة تركيب وحدة المعالج**

<span id="page-14-1"></span>لاحظة : في حالة تركيب معالج جديد، ستحصل على مجموعة تبريد حرارية منتشمو بتستخصل على التي محتمد التي التي وست الإضافة الى وثائق توضح طريقة التركيب السليمة.

### 1. اتبع الإرشادات الواردة في [قبل البدء](file:///C:/data/systems/insN5010/ar/sm/before.htm#wp1435071) .

2. قم بمحاذاة ركن السن رقم1 في وحدة المعالج مع ركن السن رقم1 في مقبس ZIF ٬ثم قم بإدخال وحدة المعالج .

**ملاحظة :**يحتوي ركن السن رقم1 في وحدة المعالج على مثلث والذي يكون بمحاذاة المثلث الموجود على ركن السن رقم1 في مقبس ZIF.

عند وضع وحدة المعالج بشكل صحيح، تكون كل الأركان الأربعة متحاذية على الارتفاع نفسه. إذا كان ركن الوحدة الوحدة مثبتة بشكل الأركان الأخرى، فلا تكون الوحدة مثبتة بشكل ملائم.

## **تنبيه :لتجنب تلف وحدة المعالج ٬أمسك المفك بحيث يكون عموديًا على وحدة المعالج أثناء لف مسمار الكامة.**

- 3. قم بربط مقبس ZIF عن طريق تدوير مسمار الكامة باتجاه عقارب الساعة لتثبيت وحدة المعالج بلوحة النظام .
	- 4. أعد تركيب وحدة امتصاص حرارة المعالج (انظر [إعادة تركيب وحدة امتصاص حرارة المعالج](file:///C:/data/systems/insN5010/ar/sm/cpucool.htm#wp1122720)) .
		- 5. اتبع الإرشادات من [الخطوة](file:///C:/data/systems/insN5010/ar/sm/sysboard.htm#wp1037898) 5 إلى [الخطوة](file:///C:/data/systems/insN5010/ar/sm/sysboard.htm#wp1040985) 17 في [إعادة تركيب لوحة النظام](file:///C:/data/systems/insN5010/ar/sm/sysboard.htm#wp1027497) .
			- 6. أعد تركيب البطارية (انظر [إعادة تركيب البطارية](file:///C:/data/systems/insN5010/ar/sm/removeba.htm#wp1185330)) .

**تنبيه :قبل تشغيل الكمبيوتر ٬أعد تركيب كل المسامير اللولبية وتأكد من عدم وجود مسامير لولبية مفكوكة داخل الكمبيوتر .وقد يؤدي عدم القيام بذلك إلى إتلاف الكمبيوتر.**

**وحدة امتصاص حرارة للمعالج دليل خدمة الطراز5010 M5010/N ™Inspiron من TMDell**

[إزالة وحدة امتصاص حرارة المعالج](#page-15-1)

[إعادة تركيب وحدة امتصاص حرارة المعالج](#page-15-2)

<span id="page-15-0"></span>تطير : قبل ان تبدا العل داخل الكبيوتر، يرجى قراءة ملاحات الواردة مع جهاز الكبيري لنزيد من العطومات وRegulatory Compliance Homepage (الصفحة الرئيسية للتوافق مع<br>الإشعارات التظيمية) على العوقع www.dell.com/regulatory\_complia

**تحذير :إذا قمت بإزالة وحدة امتصاص حرارة المعالج من الكمبيوتر وهي ساخنة ٬فلا تلمس المبيت المعدني لوحدة امتصاص حرارة المعالج .**

**تنبيه :ينبغي أن يقتصر إجراء الإصلاحات في الكمبيوتر على فني معتمد للخدمة .فالضمان لا يغطي أي تلف ناتج عن أعمال صيانة غير معتمدة من قِبل TMDell.**

هيه : لتجنب تفريغ الشحنات الإلكتروستاتيكية، قم بعزل نفسك أرضياً باستخدام شريط الأرضي أو لمس سطح معني غير مطلي من وقت لأخر (مثل موصل موجود بالكمبيوتر الذي بحوزتك**)**.

**تنبيه :للمساعدة على منع إتلاف لوحة النظام ٬قم بفك البطارية الرئيسية (انظر إ[زالة البطارية](file:///C:/data/systems/insN5010/ar/sm/removeba.htm#wp1185372)) قبل العمل داخل الكمبيوتر.**

# **إزالة وحدة امتصاص حرارة المعالج**

- <span id="page-15-1"></span>1. اتبع الإرشادات الواردة في [قبل البدء](file:///C:/data/systems/insN5010/ar/sm/before.htm#wp1435071) .
- 2. قم بإزالة البطارية (انظر [إزالة البطاري](file:///C:/data/systems/insN5010/ar/sm/removeba.htm#wp1185372)ة) .
- 3. [الخطوة](file:///C:/data/systems/insN5010/ar/sm/sysboard.htm#wp1040839) 3اتبع الإرشادات من [الخطوة](file:///C:/data/systems/insN5010/ar/sm/sysboard.htm#wp1037837) 14 إلى [إزالة لوحة النظام](file:///C:/data/systems/insN5010/ar/sm/sysboard.htm#wp1032066) في .
	- 4. افصل كابل المروحة عن الموصل الموجود على لوحة النظام .
- 5. باتباع ترتيب تسلسلي (محدد على وحدة امتصاص حرارة المعالج) ٬قم بفك مسامير التثبيت اللولبية الأربعة التي تثبت وحدة امتصاص حرارة المعالج بلوحة النظام .

**ملاحظة :**قد يختلف شكل وعدد المسامير اللولبية الموجودة على وحدة امتصاص حرارة المعالج حسب طراز الكمبيوتر لديك.

6. ارفع وحدة امتصاص حرارة المعالج خارج لوحة النظام .

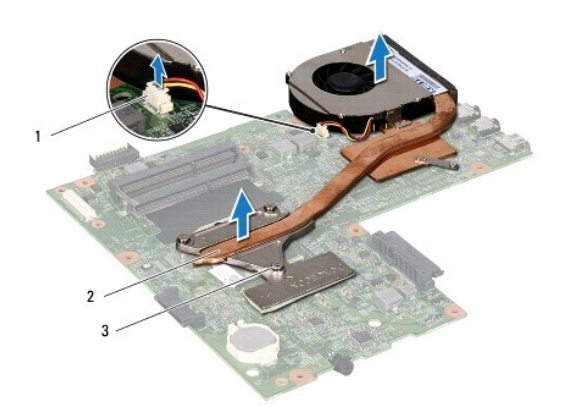

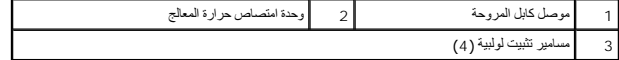

# **إعادة تركيب وحدة امتصاص حرارة المعالج**

**ملاحظة :**يفترض هذا الإجراء أنك قد قمت بالفعل بإزالة وحدة امتصاص حرارة المعالج وأنك مستعد لإعادة تركيبها.

<span id="page-15-2"></span>1. اتبع الإرشادات الواردة في [قبل البدء](file:///C:/data/systems/insN5010/ar/sm/before.htm#wp1435071) .

2. ضع وحدة امتصاص حرارة المعالج على لوحة النظام .

.3- قربمدانة مسامير التثبيت اللولية الأربعة الموهردة على مدعات المعامل المواسم المعالم المعامل المواسم والمواسم المواسم اللواسل البلوية بترتيب تسلسل لمدد على وحد اعتصاص واردا المعالج المواسلة المواسل المستعمل المسلم المحد

**ملاحظة :**قد يختلف شكل وعدد المسامير اللولبية الموجودة على وحدة امتصاص حرارة المعالج حسب طراز الكمبيوتر لديك.

- 4. قم بتوصيل كابل المروحة بالموصل الموجود على لوحة النظام .
- 5. [الخطوة](file:///C:/data/systems/insN5010/ar/sm/sysboard.htm#wp1037898) 5اتبع الإرشادات من [الخطوة](file:///C:/data/systems/insN5010/ar/sm/sysboard.htm#wp1040985) 17 إلى [إعادة تركيب لوحة النظام](file:///C:/data/systems/insN5010/ar/sm/sysboard.htm#wp1027497) في .
	- 6. أعد تركيب البطارية (انظر [إعادة تركيب البطارية](file:///C:/data/systems/insN5010/ar/sm/removeba.htm#wp1185330)) .

**تنبيه :قبل تشغيل الكمبيوتر ٬أعد تركيب كل المسامير اللولبية وتأكد من عدم وجود مسامير لولبية مفكوكة داخل الكمبيوتر .وقد يؤدي عدم القيام بذلك إلى إتلاف الكمبيوتر.**

**الشاشة دليل خدمة الطراز5010 M5010/N ™Inspiron من TMDell**

- [مجموعة الشاشة](#page-17-1)
- [إطار تثبيت الشاشة](#page-18-1)
- [لوحة الشاشة](#page-19-1)
- <span id="page-17-0"></span>تطير : قبل ان تبدا العل داخل الكبيوتر، يرجى قراءة ملاحات الواردة مع جهاز الكبيري لنزيد من العطومات وRegulatory Compliance Homepage (الصفحة الرئيسية للتوافق مع<br>الإشعارات التظيمية) على العوقع www.dell.com/regulatory\_complia
	- **تنبيه :ينبغي أن يقتصر إجراء الإصلاحات في الكمبيوتر على فني معتمد للخدمة .فالضمان لا يغطي أي تلف ناتج عن أعمال صيانة غير معتمدة من قِبل TMDell.**
	- لم تنبيه : لتجنب تفريغ الشحنات الإلكتروستاتيكية، قم بعزل نفسك أرضية معلم المس سلم معني من سلم معدني غير مطل موه مع مع العدة المعلم الموجود بالكمبيوتر الذي بحوزتك**ي.** 
		- **تنبيه :للمساعدة على منع إتلاف لوحة النظام ٬قم بفك البطارية الرئيسية (انظر إ[زالة البطارية](file:///C:/data/systems/insN5010/ar/sm/removeba.htm#wp1185372)) قبل العمل داخل الكمبيوتر.**

# <span id="page-17-2"></span><span id="page-17-1"></span>**مجموعة الشاشة**

#### **إزالة مجموعة الشاشة**

- 1. اتبع الإرشادات الواردة في [قبل البدء](file:///C:/data/systems/insN5010/ar/sm/before.htm#wp1435071) .
- 2. قم بإزالة البطارية (انظر [إزالة البطاري](file:///C:/data/systems/insN5010/ar/sm/removeba.htm#wp1185372)ة) .
- 3. قم بإزالة غطاء القاعدة (انظر [إزالة غطاء القاعدة](file:///C:/data/systems/insN5010/ar/sm/base.htm#wp1226151)) .
- 4. قم بإزالة وحدة (وحدات) الذاكرة (انظ[ر إزالة وحدة](file:///C:/data/systems/insN5010/ar/sm/memory.htm#wp1186694) (وحدات) الذاكرة) .
- 5. قم بإزالة محرك الأقراص الضوئية (انظر [إزالة محرك الأقراص الضوئ](file:///C:/data/systems/insN5010/ar/sm/optical.htm#wp1044846)ية) .
	- 6. قم بإزالة لوحة المفاتيح (انظر [إزالة لوحة المفاتيح](file:///C:/data/systems/insN5010/ar/sm/keyboard.htm#wp1184546)) .
	- 7. قم بإزالة مسند راحة اليد (انظر [إزالة مسند راحة اليد](file:///C:/data/systems/insN5010/ar/sm/palmrest.htm#wp1044787)) .
		- 8. اقلب الكمبيوتر ثم قم بفك المسمارين اللولبيين .

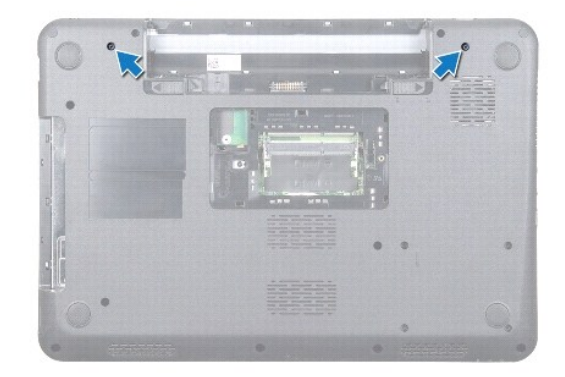

- 9. افصل كابلات هوائي بطاقة Card-Mini من البطاقة .
- 01. افصل كابل الشاشة عن الموصل الموجود في لوحة النظام ٬ثم قم بإزالته من مجرى التوجيه الخاص به .
- 11. قم بإزالة المسامير اللولبية الأربعة (اثنان على كل جانب) التي تثبت مجموعة الشاشة في قاعدة الكمبيوتر .
	- 21. ارفع مجموعة الشاشة وقم بإزالتها بعيدًا عن قاعدة الكمبيوتر .

<span id="page-18-0"></span>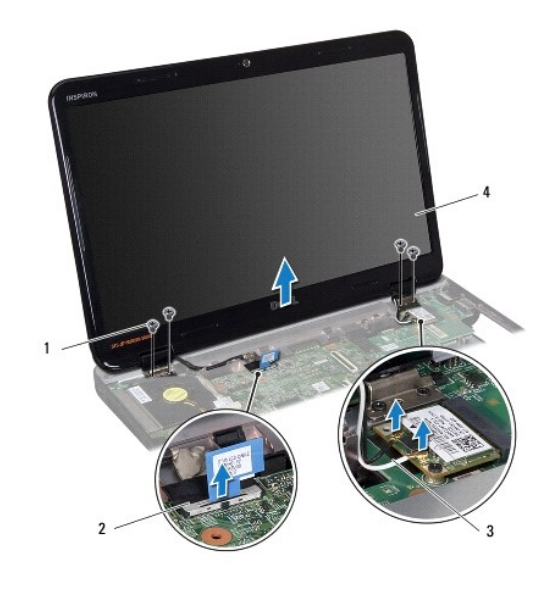

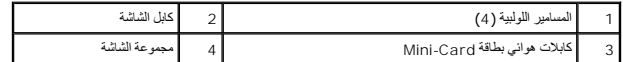

# <span id="page-18-2"></span>**إعادة تركيب مجموعة الشاشة**

- 1. اتبع الإرشادات الواردة في [قبل البدء](file:///C:/data/systems/insN5010/ar/sm/before.htm#wp1435071) .
- 2. ضع مجموعة الشاشة في مكانها ٬ثم أعد تركيب المسامير اللولبية الأربعة (اثنان على كل جانب) التي تثبت مجموعة الشاشة في قاعدة الكمبيوتر .
	- 3. قم بتوجيه كابل الشاشة في مجرى التوجيه ٬ثم قم بتوصيل الكابل بالموصل الموجود في لوحة النظام .
		- 4. قم بتوصيل كابلات هوائي بطاقة Card-Mini في الموصلات الخاصة بالبطاقة .
		- 5. اقلب الكمبيوتر ثم قم بإعادة تركيب المسمارين اللولبيين في الجزء السفلي من الكمبيوتر .
			- 6. أعد تركيب مسند راحة اليد (انظر [إعادة تركيب مسند راحة اليد](file:///C:/data/systems/insN5010/ar/sm/palmrest.htm#wp1051018)) .
			- 7. أعد تركيب لوحة المفاتيح (انظر [إعادة تركيب لوحة المفاتيح](file:///C:/data/systems/insN5010/ar/sm/keyboard.htm#wp1179994)) .
		- 8. أعد تركيب محرك الأقراص الضوئية (انظر [إعادة تركيب محرك الأقراص الضوئي](file:///C:/data/systems/insN5010/ar/sm/optical.htm#wp1052349)ة) .
		- 9. أعد تركيب وحدة (وحدات) الذاكرة (انظر [إعادة تركيب وحدة](file:///C:/data/systems/insN5010/ar/sm/memory.htm#wp1181089) (وحدات) الذاكرة) .
			- 01. أعد تركيب غطاء القاعدة (انظر إ[عادة تركيب غطاء القاعدة](file:///C:/data/systems/insN5010/ar/sm/base.htm#wp1217063)) .
				- 11. أعد تركيب البطارية (انظر [إعادة تركيب البطارية](file:///C:/data/systems/insN5010/ar/sm/removeba.htm#wp1185330)) .

**تنبيه :قبل تشغيل الكمبيوتر ٬أعد تركيب كل المسامير اللولبية وتأكد من عدم وجود مسامير لولبية مفكوكة داخل الكمبيوتر .وقد يؤدي عدم القيام بذلك إلى إتلاف الكمبيوتر.**

# <span id="page-18-3"></span><span id="page-18-1"></span>**إطار تثبيت الشاشة**

## **إزالة إطار تثبيت الشاشة**

**تنبيه :يتسم إطار تثبيت الشاشة بأنه هش للغاية .لذا؛ توخ َالحذر عند إزالته حتى لا تتسبب في تلف إطار التثبيت.**

1. اتبع الإرشادات الواردة في [قبل البدء](file:///C:/data/systems/insN5010/ar/sm/before.htm#wp1435071) .

- 2. قم بإزالة مجموعة الشاشة (انظر [إزالة مجموعة الشاشة](#page-17-2)) .
- 3. باستخدام أطراف أصابعك ٬ارفع الحافة الداخلية لإطار تثبيت الشاشة بحرص .
	- 4. قم بإزالة إطار تثبيت الشاشة .

<span id="page-19-0"></span>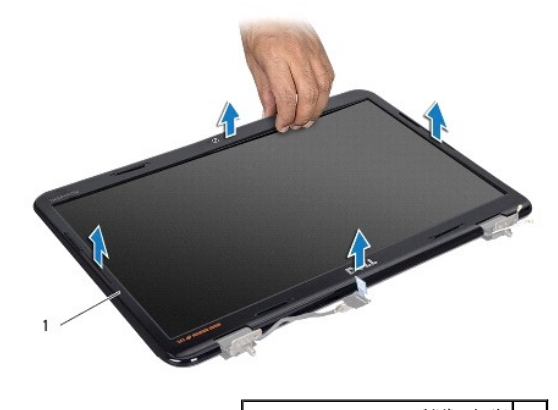

# <span id="page-19-2"></span>1 إطار تثبيت الشاشة

# **إعادة تركيب إطار تثبيت الشاشة**

- 1. اتبع الإرشادات الواردة في [قبل البدء](file:///C:/data/systems/insN5010/ar/sm/before.htm#wp1435071) .
- 2. قم بمحاذاة إطار تثبيت الشاشة فوق لوحة الشاشة وأدخله برفق حتى يستقر في مكانه .
	- 3. أعد تركيب مجموعة الشاشة (انظر [إعادة تركيب مجموعة الشاشة](#page-18-2)) .

# <span id="page-19-1"></span>**لوحة الشاشة**

# **إزالة لوحة الشاشة**

- . 1 اتبع الإرشادات الواردة في <mark>قبل البدء</mark>
- 2. قم بإزالة مجموعة الشاشة (انظر [إزالة مجموعة الشاشة](#page-17-2)) .
- 3. قم بإزالة إطار تثبيت الشاشة (انظر إ[زالة إطار تثبيت الشاشة](#page-18-3)) .
- 4. افصل كابل الكاميرا عن الموصل الموجود على وحدة الكاميرا .
- 5. قم بإزالة المسامير اللولبية الثمانية التي تثبت لوحة الشاشة في غطاء الشاشة .

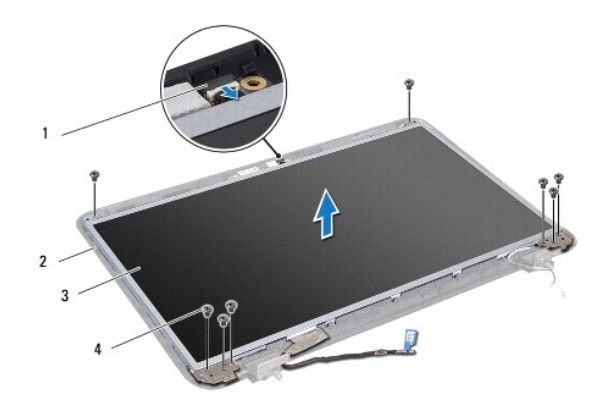

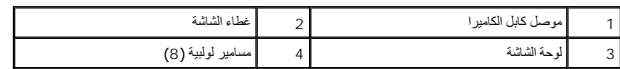

- . ارفع لوحة الشاشة بعيدًا عن غطاء الشاشة 6.
- 7. اقلب لوحة الشاشة على ظهرها وضعها على سطح نظيف .
- 8. ارفع الشريط الذي يثبت كابل الشاشة بموصل لوحة الشاشة وافصل كابل الشاشة .
	- 9. قم بإزالة كابل الكاميرا من الجزء الخلفي للوحة الشاشة .

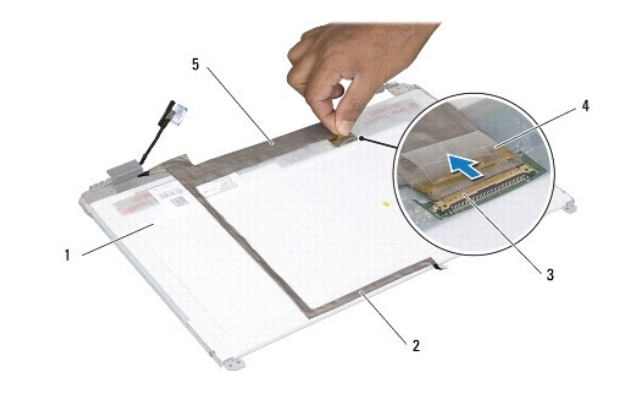

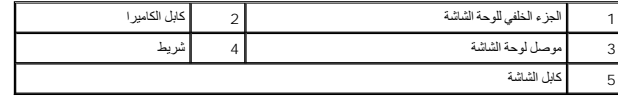

01. قم بإزالة المسامير اللولبية الأربعة (اثنان على كل جانب) التي تثبت دعامات لوحة الشاشة على لوحة الشاشة .

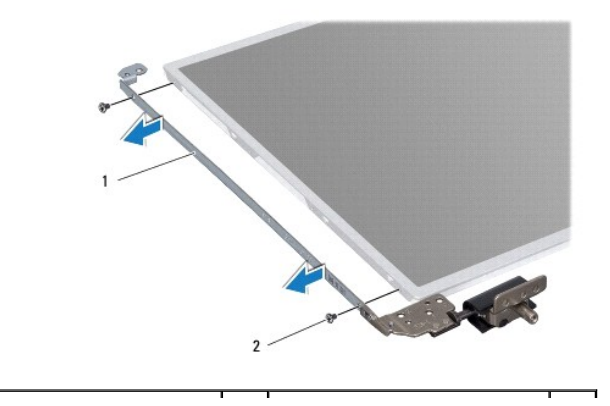

<span id="page-21-0"></span>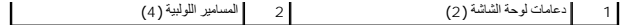

# **إعادة تركيب لوحة الشاشة**

- 1. اتبع الإرشادات الواردة في [قبل البدء](file:///C:/data/systems/insN5010/ar/sm/before.htm#wp1435071) .
- 2. أعد تركيب المسامير اللولبية الأربعة (اثنان على كل جانب) التي تثبت دعامات لوحة الشاشة على لوحة الشاشة .
	- 3. قم بتوصيل كابل الشاشة بموصل لوحة الشاشة ٬ثم ثبته باستخدام الشريط .
	- 4. قم بثبيت كابل الكاميرا بالجزء الخلفي من لوحة الشاشة باستخدام الشريط .
	- 5. ضع لوحة الشاشة على غطاء الشاشة ٬ثم قم بتوصيل كابل الكاميرا بالموصل الموجود على وحدة الكاميرا .
- 6. قم بمحاذاة فتحات المسامير اللولبية الموجودة على لوحة الشاشة مع فتحات المسامير الموجودة على غطاء الشاشة .
	- 7. أعد تركيب المسامير اللولبية الثمانية التي تثبت لوحة الشاشة بغطاء الشاشة .
	- 8. أعد تركيب إطار تثبيت الشاشة (انظر إ[عادة تركيب إطار تثبيت الشاشة](#page-19-2)) .
		- 9. أعد تركيب مجموعة الشاشة (انظر [إعادة تركيب مجموعة الشاشة](#page-18-2)) .

**تنبيه :قبل تشغيل الكمبيوتر ٬أعد تركيب كل المسامير اللولبية وتأكد من عدم وجود مسامير لولبية مفكوكة داخل الكمبيوتر .وقد يؤدي عدم القيام بذلك إلى إتلاف الكمبيوتر.**

**محرك الأقراص الثابتة دليل خدمة الطراز5010 M5010/N ™Inspiron من TMDell**

[إزالة محرك الأقراص الثابتة](#page-22-1)

[إعادة تركيب محرك الأقراص الثابتة](#page-23-0) 

<span id="page-22-0"></span>تطير : قبل ان تبدا العل داخل الكبيوتر، يرجى قراءة ملاحات الواردة مع جهاز الكبيري لنزيد من العطومات وRegulatory Compliance Homepage (الصفحة الرئيسية للتوافق مع<br>الإشعارات التظيمية) على العوقع www.dell.com/regulatory\_complia

**تحذير :إذا قمت بإزالة محرك الأقراص الثابتة من الكمبيوتر ومحرك الأقراص ساخن ٬فلا تلمس المبيت المعدني لمحرك الأقراص الثابتة .**

**تنبيه :ينبغي أن يقتصر إجراء الإصلاحات في الكمبيوتر على فني معتمد للخدمة .فالضمان لا يغطي أي تلف ناتج عن أعمال صيانة غير معتمدة من قِبل TMDell.**

**تنبيه :لتفادي فقدان البيانات ٬قم بإيقاف تشغيل الكمبيوتر (انظر إي[قاف تشغيل الكمبيوتر](file:///C:/data/systems/insN5010/ar/sm/before.htm#wp1435089)) قبل إزالة محرك الأقراص الثابتة .لا تقم بإزالة محرك الأقراص الثابتة عندما يكون الكمبيوتر "قيد التشغيل" أو في حالة "السكون".**

سبيه : لتجنب تفريغ الشحنات الإلكتروستاتيكية، قم بعزل نفسك أرضيًا باستخدام شريط معامل بالعزل الأرضي الموسل مع المس مع المس مع المس المسلم وجود بالكمبيوتر الذي بحوزتك**).** 

**تنبيه :تتسم محركات الأقراص الثابتة بأنها قابلة للكسر .لذا ٬توخ َالحذر عند التعامل مع محرك الأقراص الثابتة.**

**تنبيه :للمساعدة على منع إتلاف لوحة النظام ٬قم بفك البطارية الرئيسية (انظر إ[زالة البطارية](file:///C:/data/systems/insN5010/ar/sm/removeba.htm#wp1185372)) قبل العمل داخل الكمبيوتر.**

**ملاحظة :**لا تضمن Dell توافق محركات الأقراص الثابتة ولا توفر لها الدعم إذا تم شراؤها من مصادر أخرى بخلاف Dell.

ملاحظة : إذا كنت تقوم بتركيب أحد محركات الأقراص الثابتة من مصدر آخر غير الص الثابت بحاجة إلى تثبيت نظام وبطلب تشغيل وأدوات مساعدة على محرك الأقراص الثابتة الجديد (انظر دليل *DellkĴʃĦҗ)* 

# **إزالة محرك الأقراص الثابتة**

- <span id="page-22-1"></span>1. اتبع الإرشادات الواردة في [قبل البدء](file:///C:/data/systems/insN5010/ar/sm/before.htm#wp1435071) .
- 2. قم بإزالة البطارية (انظر [إزالة البطاري](file:///C:/data/systems/insN5010/ar/sm/removeba.htm#wp1185372)ة) .
- 3. قم بإزالة غطاء القاعدة (انظر [إزالة غطاء القاعدة](file:///C:/data/systems/insN5010/ar/sm/base.htm#wp1226151)) .
- 4. قم بإزالة وحدة (وحدات) الذاكرة (انظ[ر إزالة وحدة](file:///C:/data/systems/insN5010/ar/sm/memory.htm#wp1186694) (وحدات) الذاكرة) .
- 5. قم بإزالة محرك الأقراص الضوئية (انظر [إزالة محرك الأقراص الضوئ](file:///C:/data/systems/insN5010/ar/sm/optical.htm#wp1044846)ية) .
	- 6. قم بإزالة لوحة المفاتيح (انظر [إزالة لوحة المفاتيح](file:///C:/data/systems/insN5010/ar/sm/keyboard.htm#wp1184546)) .
	- 7. قم بإزالة مسند راحة اليد (انظر [إزالة مسند راحة اليد](file:///C:/data/systems/insN5010/ar/sm/palmrest.htm#wp1044787)) .

\ شيه؛ في هالة عم وجود محرك الأقراص الثابتة في الكمبيوتر، فم بتخزينه في غلاف والتخريج المحارف التحاس المتارية المنابع المواجع الإستانيكية" في ارشادات الصلامة الواردة مع الكمبيوتر المرشادت الصلامة الواردة مع الكمبيوتر الدول

8. قم بفك المسامير اللولبية الأربعة التي تثبت مجموعة محرك الأقراص الثابتة .

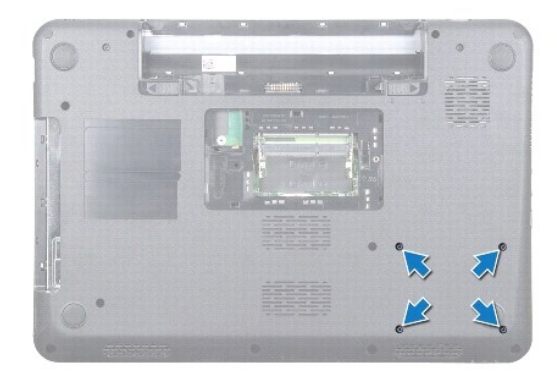

9. اقلب الكمبيوتر وارفع مجموعة محرك الأقراص الثابتة خارج حاوية محرك الأقراص الثابتة لفصل مجموعة المحرك عن موصل لوحة النظام .

<span id="page-23-1"></span>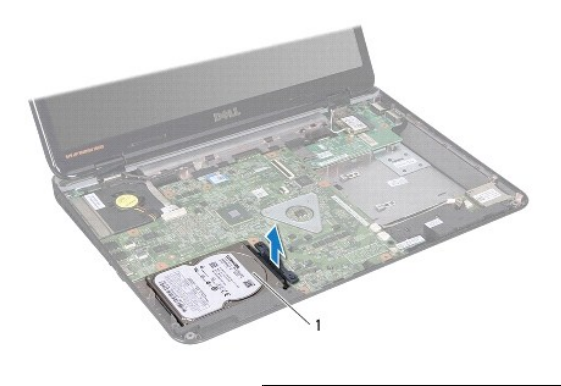

1 مجموعة محرك الأقراص الثابتة

01. اسحب الوسيط لتفصله عن محرك الأقراص الثابتة .

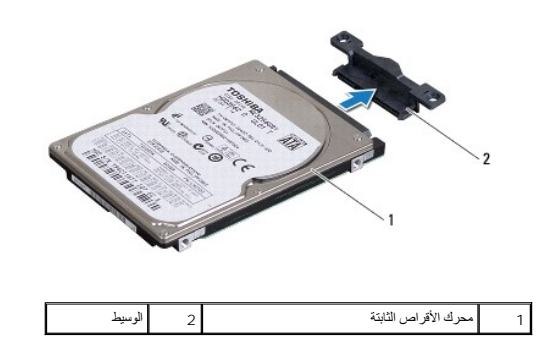

# **إعادة تركيب محرك الأقراص الثابتة**

- <span id="page-23-0"></span>1. اتبع الإرشادات الواردة في [قبل البدء](file:///C:/data/systems/insN5010/ar/sm/before.htm#wp1435071) .
- 2. أخرج محرك الأقراص الجديد من غلافه. احتفظ بالغلاف الأصلي لتخزين أو شحن محرك الأقراص الثابتة .
	- 3. قم بتوصيل الوسيط بمحرك الأقراص الثابتة .
- <sub>، 4</sub> قم بمحاذاة مجموعة محرك الأقراص الثابتة مع الموصل الموجوعة أسغط على مجموعة محرك الأقراصية الغربة الأقراص الثابتة حتى تستقر تمامًا في موضعها إلى الثابتة حتى تستقر تمامًا في موضعها .
	- 5. اقلب الكمبيوتر وأعد تركيب المسامير اللولبية الأربعة التي تثبت مجموعة محرك الأقراص الثابتة .
	- 6. أعد تركيب مسند راحة اليد (انظر [إعادة تركيب مسند راحة اليد](file:///C:/data/systems/insN5010/ar/sm/palmrest.htm#wp1051018)) .
	- 7. أعد تركيب لوحة المفاتيح (انظر [إعادة تركيب لوحة المفاتيح](file:///C:/data/systems/insN5010/ar/sm/keyboard.htm#wp1179994)) .
	- 8. أعد تركيب محرك الأقراص الضوئية (انظر [إعادة تركيب محرك الأقراص الضوئي](file:///C:/data/systems/insN5010/ar/sm/optical.htm#wp1052349)ة) .
	- 9. أعد تركيب وحدة (وحدات) الذاكرة (انظر [إعادة تركيب وحدة](file:///C:/data/systems/insN5010/ar/sm/memory.htm#wp1181089) (وحدات) الذاكرة) .
		- 01. أعد تركيب غطاء القاعدة (انظر إ[عادة تركيب غطاء القاعدة](file:///C:/data/systems/insN5010/ar/sm/base.htm#wp1217063)) .
			- 11. أعد تركيب البطارية (انظر [إعادة تركيب البطارية](file:///C:/data/systems/insN5010/ar/sm/removeba.htm#wp1185330)) .

**تنبيه :قبل تشغيل الكمبيوتر ٬أعد تركيب كل المسامير اللولبية وتأكد من عدم وجود مسامير لولبية مفكوكة داخل الكمبيوتر .وقد يؤدي عدم القيام بذلك إلى إتلاف الكمبيوتر.**

21. قم بتثبيت نظام التشغيل للكمبيوتر حسب الحاجة .انظر "استعادة نظام التشغيل" في *ƳljƵә әǚәƝǟǚ* .

31. قم بتثبيت برامج التشغيل والأدوات المساعدة للكمبيوتر حسب الحاجة .لمزيد من المعلومات ٬انظر دليل *ғǛljƽƬҗ Dell* .

# **لوحة الإدخال والإخراج دليل خدمة الطراز5010 M5010/N ™Inspiron من TMDell**

 [إزالة لوحة الإدخال والإخراج](#page-25-1) [إعادة تركيب لوحة الإدخال والإخراج](#page-25-2)

- 
- <span id="page-25-0"></span>تطير : قبل ان تبدا العل داخل الكبيوتر، يرجى قراءة ملاحات الواردة مع جهاز الكبيري لنزيد من العطومات وRegulatory Compliance Homepage (الصفحة الرئيسية للتوافق مع<br>الإشعارات التظيمية) على العوقع www.dell.com/regulatory\_complia
	- **تنبيه :ينبغي أن يقتصر إجراء الإصلاحات في الكمبيوتر على فني معتمد للخدمة .فالضمان لا يغطي أي تلف ناتج عن أعمال صيانة غير معتمدة من قِبل TMDell.**
	- لم تنبيه : لتجنب تفريغ الشحنات الإلكتروستاتيكية، قم بعزل نفسك أرضي شريط مصم العزل الأرضي أو لس سطح معني غير مطلي من وقت لآخر (مثل موصل موجود بالكمبيوتر الذي بحوزتك**) .** 
		- **تنبيه :للمساعدة على منع إتلاف لوحة النظام ٬قم بفك البطارية الرئيسية (انظر إ[زالة البطارية](file:///C:/data/systems/insN5010/ar/sm/removeba.htm#wp1185372)) قبل العمل داخل الكمبيوتر.**

### **إزالة لوحة الإدخال والإخراج**

- <span id="page-25-1"></span>1. اتبع الإرشادات الواردة في [قبل البدء](file:///C:/data/systems/insN5010/ar/sm/before.htm#wp1435071) .
- 2. قم بإزالة البطارية (انظر [إزالة البطاري](file:///C:/data/systems/insN5010/ar/sm/removeba.htm#wp1185372)ة) .
- 3. اتبع الإرشادات من [الخطوة](file:///C:/data/systems/insN5010/ar/sm/sysboard.htm#wp1040839) 3 إلى [الخطوة](file:///C:/data/systems/insN5010/ar/sm/sysboard.htm#wp1041335) 13 في [إزالة لوحة النظام](file:///C:/data/systems/insN5010/ar/sm/sysboard.htm#wp1032066) .
	- 4. قم بإزالة الغطاء الأوسط (انظر [فك الغطاء الأوسط](file:///C:/data/systems/insN5010/ar/sm/middlecv.htm#wp1188834)) .
- 5. قم بإزالة لوحة الإدخال والإخراج من المزلاج الموجود على قاعدة الكمبيوتر .
	- 6. ارفع لوحة الإدخال والإخراج خارج قاعدة الكمبيوتر .

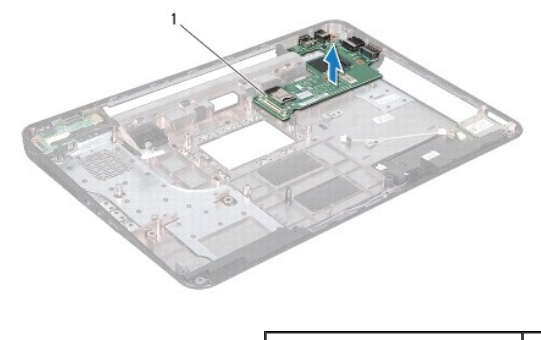

1 لوحة الإدخال والإخراج

# **إعادة تركيب لوحة الإدخال والإخراج**

- <span id="page-25-2"></span>1. اتبع الإرشادات الواردة في [قبل البدء](file:///C:/data/systems/insN5010/ar/sm/before.htm#wp1435071) .
- . قم بمحاذاة الموصلات الموجودة على لوحة الإدخال والإخراج مع الفتحات الموجودة على قاعدة الكمبيوتر ٬ثم اضغط على لوحة الإدخال والإخراج حتى تستقر تمامًا في موضعها 2.
	- 3. أعد تركيب الغطاء الأوسط (انظر [إعادة تركيب الغطاء الأوسط](file:///C:/data/systems/insN5010/ar/sm/middlecv.htm#wp1189306)) .
	- 4. اتبع الإرشادات من [الخطوة](file:///C:/data/systems/insN5010/ar/sm/sysboard.htm#wp1039655) 6 إلى [الخطوة](file:///C:/data/systems/insN5010/ar/sm/sysboard.htm#wp1040985) 17 في [إعادة تركيب لوحة النظام](file:///C:/data/systems/insN5010/ar/sm/sysboard.htm#wp1027497) .
		- 5. أعد تركيب البطارية (انظر [إعادة تركيب البطارية](file:///C:/data/systems/insN5010/ar/sm/removeba.htm#wp1185330)) .

**تنبيه :قبل تشغيل الكمبيوتر ٬أعد تركيب كل المسامير اللولبية وتأكد من عدم وجود مسامير لولبية مفكوكة داخل الكمبيوتر .وقد يؤدي عدم القيام بذلك إلى إتلاف الكمبيوتر.**

**لوحة المفاتيح دليل خدمة الطراز5010 M5010/N ™Inspiron من TMDell**

## [إزالة لوحة المفاتيح](#page-27-1)

[إعادة تركيب لوحة المفاتيح](#page-28-1) 

- <span id="page-27-0"></span>تطير : قبل ان تبدا العل داخل الكبيوتر، يرجى قراءة ملاحات الواردة مع جهاز الكبيري لنزيد من العطومات وRegulatory Compliance Homepage (الصفحة الرئيسية للتوافق مع<br>الإشعارات التظيمية) على العوقع www.dell.com/regulatory\_complia
	- **تنبيه :ينبغي أن يقتصر إجراء الإصلاحات في الكمبيوتر على فني معتمد للخدمة .فالضمان لا يغطي أي تلف ناتج عن أعمال صيانة غير معتمدة من قِبل TMDell.**
	- لى تنبيه<sub>:</sub> لتجنب تفريغ الشحنات الإلكتروستاتيكية، قم بعزل نفسك أرضية باستغام معاصم معاصم معدني غير مطلي من وقت لآخر (مثل موصل موجود بالكمبيوتر الذي بحوزتك**)**.
		- **تنبيه :للمساعدة على منع إتلاف لوحة النظام ٬قم بفك البطارية الرئيسية (انظر إ[زالة البطارية](file:///C:/data/systems/insN5010/ar/sm/removeba.htm#wp1185372)) قبل العمل داخل الكمبيوتر.**

## <span id="page-27-1"></span>**إزالة لوحة المفاتيح**

- 1. اتبع الإرشادات الواردة في [قبل البدء](file:///C:/data/systems/insN5010/ar/sm/before.htm#wp1435071) .
- 2. قم بإزالة البطارية (انظر [إزالة البطاري](file:///C:/data/systems/insN5010/ar/sm/removeba.htm#wp1185372)ة) .
- 3. قم بإزالة غطاء القاعدة (انظر [إزالة غطاء القاعدة](file:///C:/data/systems/insN5010/ar/sm/base.htm#wp1226151)) .
- 4. قم بفك المسمار اللولبي الذي يثبت لوحة المفاتيح بقاعدة الكمبيوتر .

**ملاحظة :**المسمار اللولبي الذي يثبت لوحة المفاتيح بقاعدة الكمبيوتر قد لا يكون متوفرًا في جميع أجهزة الكمبيوتر.

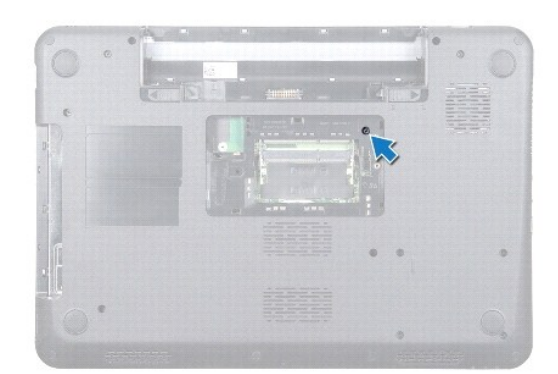

5. قم بقلب الكمبيوتر وفتح الشاشة لأقصى درجة ممكنة .

**. تنبيه :تتميز أغطية المفاتيح بأنها هشة ٬ويمكن إزاحتها من مكانها بسهولة وتستغرق وقتًا لإعادة تركيبها .لذا ٬توخ َالحذر عند فك لوحة المفاتيح والتعامل معها**

- 6. اضغط على لوحة المفاتيح ثم قم بتحريكها لأسفل إلى أقصى حد ممكن .
- 7. قم بتمرير مخطاط بلاستيكي بين لوحة المفاتيح ومسند راحة اليد ٬ثم قم بإزاحة لوحة المفاتيح ورفعها لفصلها عن الألسنة الموجودة على مسند رحة اليد .

<span id="page-28-0"></span>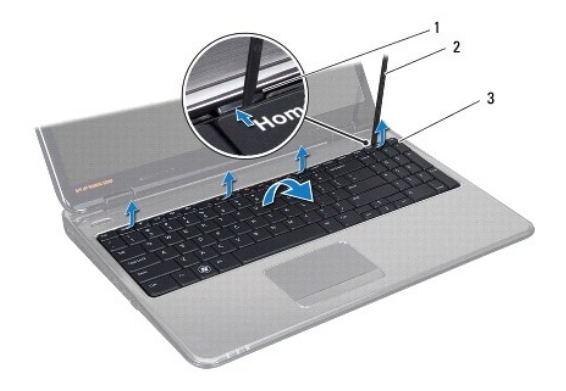

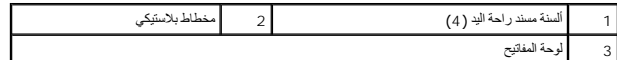

8. قم بإخراج لوحة المفاتيح لأعلى ٬ثم قم بإخراج الألسنة الستة الموجودة على الجزء السفلي من لوحة المفاتيح من فتحات مسند راحة اليد .

- 9. دون سحب لوحة المفاتيح بقوة ٬اقلبها رأسًا على عقب .
- 01. ارفع مزلاج الموصل واجذب لسان السحب لفصل كابل لوحة المفاتيح عن موصل لوحة النظام .
	- 11. ارفع لوحة المفاتيح من الكمبيوتر .

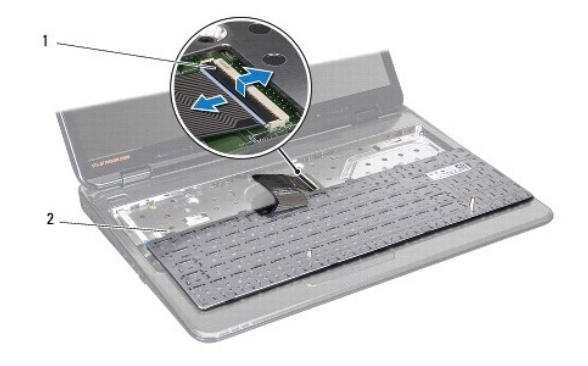

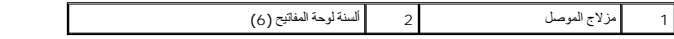

# **إعادة تركيب لوحة المفاتيح**

- <span id="page-28-1"></span>1. اتبع الإرشادات الواردة في [قبل البدء](file:///C:/data/systems/insN5010/ar/sm/before.htm#wp1435071) .
- 2. قم بتمرير كابل لوحة المفاتيح في موصل لوحة النظام ٬ثم اضغط على مزلاج الموصل لأسفل لتثبيت الكابل .
	- 3. قم بتمرير الألسنة الستة الموجودة بالجزء السفلي من لوحة المفاتيح في فتحات مسند راحة اليد .
- 4. اضغط برفق حول حواف لوحة المفاتيح لتثبيت لوحة المفاتيح تحت ألسنة مسند راحة اليد ٬ثم قم بتحريك لوحة المفاتيح لأعلى .
	- 5. أعد تركيب المسمار اللولبي الذي يثبت لوحة المفاتيح بقاعدة الكمبيوتر .

**ملاحظة :**المسمار اللولبي الذي يثبت لوحة المفاتيح بقاعدة الكمبيوتر قد لا يكون متوفرًا في جميع أجهزة الكمبيوتر.

- 6. أعد تركيب غطاء القاعدة (انظر إ[عادة تركيب غطاء القاعدة](file:///C:/data/systems/insN5010/ar/sm/base.htm#wp1217063)) .
	- 7. أعد تركيب البطارية (انظر [إعادة تركيب البطارية](file:///C:/data/systems/insN5010/ar/sm/removeba.htm#wp1185330)) .

**تنبيه :قبل تشغيل الكمبيوتر ٬أعد تركيب كل المسامير اللولبية وتأكد من عدم وجود مسامير لولبية مفكوكة داخل الكمبيوتر .وقد يؤدي عدم القيام بذلك إلى إتلاف الكمبيوتر.**

**وحدة (وحدات الذاكرة) دليل خدمة الطراز5010 M5010/N ™Inspiron من TMDell**

[إزالة وحدة](#page-30-1) (وحدات) الذاكرة

[إعادة تركيب وحدة](#page-30-2) (وحدات) الذاكرة

<span id="page-30-0"></span>تطير : قبل ان تبدا العل داخل الكبيوتر، يرجى قراءة ملاحات الواردة مع جهاز الكبيري لنزيد من العطومات وRegulatory Compliance Homepage (الصفحة الرئيسية للتوافق مع<br>الإشعارات التظيمية) على العوقع www.dell.com/regulatory\_complia

**تنبيه :ينبغي أن يقتصر إجراء الإصلاحات في الكمبيوتر على فني معتمد للخدمة .فالضمان لا يغطي أي تلف ناتج عن أعمال صيانة غير معتمدة من قِبل TMDell.**

لم تنبيه : لتجنب تفريغ الشحنات الإلكتروستاتيكية، قم بعزل نفسك أرضي شريط مصم العزل الأرضي أو لس سطح معني غير مطلي من وقت لآخر (مثل موصل موجود بالكمبيوتر الذي بحوزتك**) .** 

**تنبيه :للمساعدة على منع إتلاف لوحة النظام ٬قم بفك البطارية الرئيسية (انظر إ[زالة البطارية](file:///C:/data/systems/insN5010/ar/sm/removeba.htm#wp1185372)) قبل العمل داخل الكمبيوتر.**

يمكنك زيادة سعة ذاكرة الكمبيوتر لديك عن طريق تركيب وحدات ذاكرة في لوحة النظام. انظر "المواصفات المواصف المواسك حول نوع الذاكرة الذي يدعمه جهاز الكمبيوتر لديك.

**ملاحظة :**يغطي ضمان الكمبيوتر الخاص بك وحدات الذاكرة التي تم شراؤها من TMDell.

يحتوي الكمبيوتر الذي بحوزتك على موصلين DIMM-SO يمكن للمستخدم الوصول إليهما ٬وهما A DIMM وB DIMM ٬واللذان يمكن الوصول إليهما من الجزء السفلي من الكمبيوتر.

# **إزالة وحدة (وحدات) الذاكرة**

- <span id="page-30-1"></span>1. اتبع الإرشادات الواردة في [قبل البدء](file:///C:/data/systems/insN5010/ar/sm/before.htm#wp1435071) .
- 2. قم بإزالة البطارية (انظر [إزالة البطاري](file:///C:/data/systems/insN5010/ar/sm/removeba.htm#wp1185372)ة) .
- 3. قم بإزالة غطاء القاعدة (انظر [إزالة غطاء القاعدة](file:///C:/data/systems/insN5010/ar/sm/base.htm#wp1226151)) .
- **تنبيه :لتفادي إتلاف موصل وحدة الذاكرة ٬يرجى عدم استخدام أية أدوات لمباعدة مشابك تثبيت وحدة الذاكرة.**
- 4. استخدم أطراف أصابعك للمباعدة بعناية بين مشابك التثبيت الموجودة على طرفي موصل وحدة الذاكرة وذلك حتى تبرز وحدة الذاكرة للخارج .
	- 5. قم بإزالة وحدة الذاكرة من الموصل الخاص بها .

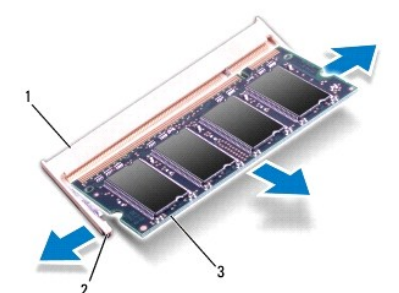

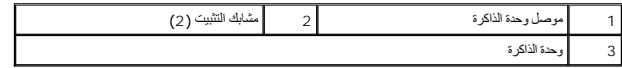

# **إعادة تركيب وحدة (وحدات) الذاكرة**

\ ٍ شيبه: إذا احتجت إلى تركيب وحدات ذاكرة في موصلين، فقم بتركيب وحدة ذاكرة في الموصل المميز بالغلامة "DI MM B" قبل تركيب وحدة ذاكرة في الموصل المميز بالعلامة "DI MM B".''

<span id="page-30-2"></span>1. اتبع الإرشادات الواردة في [قبل البدء](file:///C:/data/systems/insN5010/ar/sm/before.htm#wp1435071) .

2. قم بمحاذاة الشق الموجود على وحدة الذاكرة مع اللسان الموجود في موصل وحدة الذاكرة .

.3 ادفع وحدة الذاكرة بقوة إلى داخل الموصل بزاوية 45 درجة ، ثم اضم الشراره الموصل الموسل الزالم الموسم صوت استقرار وحدة الذاكرة في موضعها، فقم بازالتها وإعادة تركيبها .

**ملاحظة :**إذا لم تكن وحدة الذاكرة مثبتة بشكل سليم ٬فقد لا يبدأ الكمبيوتر في التمهيد بشكل صحيح.

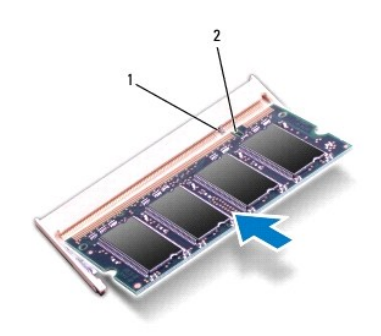

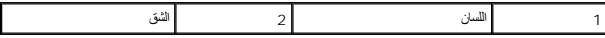

4. أعد تركيب غطاء القاعدة (انظر إ[عادة تركيب غطاء القاعدة](file:///C:/data/systems/insN5010/ar/sm/base.htm#wp1217063)) .

5. أعد تركيب البطارية (انظر [إعادة تركيب البطارية](file:///C:/data/systems/insN5010/ar/sm/removeba.htm#wp1185330)) ٬أو قم بتوصيل مهايئ التيار المتردد بالكمبيوتر ثم صله بمأخذ تيار كهربي .

**تنبيه :قبل تشغيل الكمبيوتر ٬أعد تركيب كل المسامير اللولبية وتأكد من عدم وجود مسامير لولبية مفكوكة داخل الكمبيوتر .وقد يؤدي عدم القيام بذلك إلى إتلاف الكمبيوتر.**

6. ابدأ تشغيل الكمبيوتر .

. أثناء قيام الكمبيوتر بالتمهيد ٬فإنه يكتشف وحدة (وحدات) الذاكرة ويقوم بتحديث معلومات تهيئة النظام تلقائيًا

للتأكد من حجم الذاكرة التي تم تركيبها في الكمبيوتر:

*Windows Vista*® :

.**(Dell نظام معلومات( Dell System Information**¬ **(والدعم التعليمات( Help and Support**¬ **(┘ꜜ̳ ) Start** فوق انقر

*Windows*® : *7*

انقر فوق **Start )̳**¬ **(┘ꜜPanel Control )لوحة التحكم)** ¬**Security and System )النظام والأمان)** ¬**System )النظام)**.

**الغطاء الأوسط دليل خدمة الطراز5010 M5010/N ™Inspiron من TMDell**

[فك الغطاء الأوسط](#page-32-1) 

[إعادة تركيب الغطاء الأوسط](#page-33-1) 

- <span id="page-32-0"></span>تطير : قبل ان تبدا العل داخل الكبيوتر، يرجى قراءة ملاحات الواردة مع جهاز الكبيري لنزيد من العطومات وRegulatory Compliance Homepage (الصفحة الرئيسية للتوافق مع<br>الإشعارات التظيمية) على العوقع www.dell.com/regulatory\_complia
	- **تنبيه :لتجنب تفريغ الشحنات الإلكتروستاتيكية ٬قم بعزل نفسك أرضيًا باستخدام شريط معصم خاص بالعزل الأرضي أو لمس سطح معدني غير مطلي بشكل دوري.**
	- **تنبيه :ينبغي أن يقتصر إجراء الإصلاحات في الكمبيوتر على فني معتمد للخدمة .فالضمان لا يغطي أي تلف ناتج عن أعمال صيانة غير معتمدة من قِبل TMDell.**
		- **تنبيه :للمساعدة على منع إتلاف لوحة النظام ٬قم بفك البطارية الرئيسية (انظر إ[زالة البطارية](file:///C:/data/systems/insN5010/ar/sm/removeba.htm#wp1185372)) قبل العمل داخل الكمبيوتر.**

### <span id="page-32-1"></span>**فك الغطاء الأوسط**

- 1. اتبع الإرشادات الواردة في [قبل البدء](file:///C:/data/systems/insN5010/ar/sm/before.htm#wp1435071) .
- 2. قم بإزالة البطارية (انظر [إزالة البطاري](file:///C:/data/systems/insN5010/ar/sm/removeba.htm#wp1185372)ة) .
- 3. قم بإزالة غطاء القاعدة (انظر [إزالة غطاء القاعدة](file:///C:/data/systems/insN5010/ar/sm/base.htm#wp1226151)) .
- 4. قم بإزالة وحدة (وحدات) الذاكرة (انظ[ر إزالة وحدة](file:///C:/data/systems/insN5010/ar/sm/memory.htm#wp1186694) (وحدات) الذاكرة) .
- 5. قم بإزالة محرك الأقراص الضوئية (انظر [إزالة محرك الأقراص الضوئ](file:///C:/data/systems/insN5010/ar/sm/optical.htm#wp1044846)ية) .
	- 6. قم بإزالة لوحة المفاتيح (انظر [إزالة لوحة المفاتيح](file:///C:/data/systems/insN5010/ar/sm/keyboard.htm#wp1184546)) .
	- 7. قم بإزالة مسند راحة اليد (انظر [إزالة مسند راحة اليد](file:///C:/data/systems/insN5010/ar/sm/palmrest.htm#wp1044787)) .
	- .8 قم بإزالة بطاقة Mini-Card (انظر إ<u>زالة بطاقة Mini-Card</u>).
		- 9. قم بإزالة مجموعة الشاشة (انظر [إزالة مجموعة الشاشة](file:///C:/data/systems/insN5010/ar/sm/display.htm#wp1202894)) .
- 01. اقلب الكمبيوتر ٬ثم قم بإزالة الغطاءين المطاطيين اللذين يقومان بتغطية المسامير اللولبية .

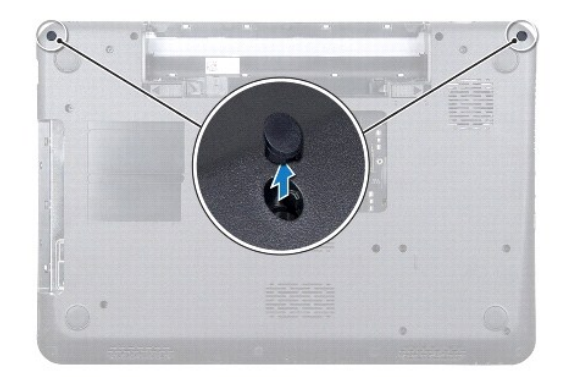

- 11. قم بفك المسامير اللولبية الأربعة التي تثبت الغطاء الأوسط بقاعدة الكمبيوتر .
	- 21. قم بتحرير الألسنة التي تثبت الغطاء الأوسط بقاعدة الكمبيوتر .

<span id="page-33-0"></span>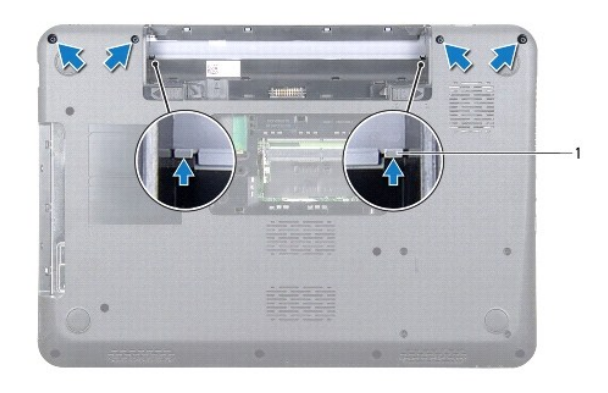

1 ألسنة (2)

31. قم بقلب الكمبيوتر ٬ثم ارفع الغطاء الأوسط خارج قاعدة الكمبيوتر .

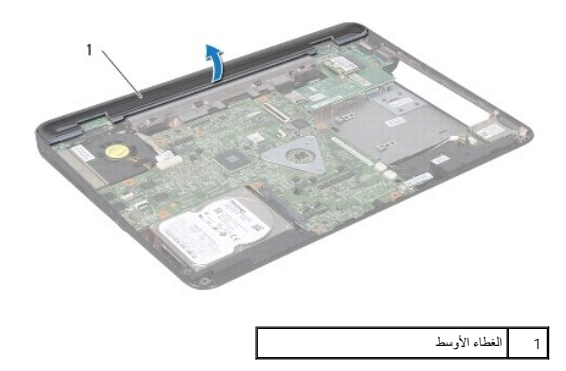

## <span id="page-33-1"></span>**إعادة تركيب الغطاء الأوسط**

- 1. قم بمحاذاة الألسنة الموجودة أسفل الغطاء الأوسط مع الفتحات الموجودة في قاعدة الكمبيوتر وأعد تركيب الغطاء الأوسط في مكانه .
	- 2. اقلب الكمبيوتر وأعد تركيب المسامير اللولبية الأربعة التي تثبت الغطاء الأوسط في قاعدة الكمبيوتر .
		- 3. أعد تركيب مجموعة الشاشة (انظر [إعادة تركيب مجموعة الشاشة](file:///C:/data/systems/insN5010/ar/sm/display.htm#wp1183623)) .
		- 4. أعد تركيب بطاقة Card-Mini )انظر إ[عادة تركيب بطاقة](file:///C:/data/systems/insN5010/ar/sm/minicard.htm#wp1181828) Card-Mini( .
			- 5. أعد تركيب مسند راحة اليد (انظر [إعادة تركيب مسند راحة اليد](file:///C:/data/systems/insN5010/ar/sm/palmrest.htm#wp1051018)) .
			- 6. أعد تركيب لوحة المفاتيح (انظر [إعادة تركيب لوحة المفاتيح](file:///C:/data/systems/insN5010/ar/sm/keyboard.htm#wp1179994)) .
		- 7. أعد تركيب محرك الأقراص الضوئية (انظر [إعادة تركيب محرك الأقراص الضوئي](file:///C:/data/systems/insN5010/ar/sm/optical.htm#wp1052349)ة) .
		- 8. أعد تركيب وحدة (وحدات) الذاكرة (انظر [إعادة تركيب وحدة](file:///C:/data/systems/insN5010/ar/sm/memory.htm#wp1181089) (وحدات) الذاكرة) .
			- 9. أعد تركيب غطاء القاعدة (انظر إ[عادة تركيب غطاء القاعدة](file:///C:/data/systems/insN5010/ar/sm/base.htm#wp1217063)) .
				- 01. أعد تركيب البطارية (انظر [إعادة تركيب البطارية](file:///C:/data/systems/insN5010/ar/sm/removeba.htm#wp1185330)) .

**تنبيه :قبل تشغيل الكمبيوتر ٬أعد تركيب كل المسامير اللولبية وتأكد من عدم وجود مسامير لولبية مفكوكة داخل الكمبيوتر .وقد يؤدي عدم القيام بذلك إلى إتلاف الكمبيوتر.**

# **بطاقة Card-Mini اللاسلكية**

**دليل خدمة الطراز5010 M5010/N ™Inspiron من TMDell**

## إزالة بطاقة [Card-Mini](#page-34-1)

[إعادة تركيب بطاقة](#page-35-1) Card-Mini

<span id="page-34-0"></span>تطير : قبل ان تبدا العل داخل الكبيوتر، يرجى قراءة ملاحات الواردة مع جهاز الكبيري لنزيد من العطومات وRegulatory Compliance Homepage (الصفحة الرئيسية للتوافق مع<br>الإشعارات التظيمية) على العوقع www.dell.com/regulatory\_complia

**تنبيه :ينبغي أن يقتصر إجراء الإصلاحات في الكمبيوتر على فني معتمد للخدمة .فالضمان لا يغطي أي تلف ناتج عن أعمال صيانة غير معتمدة من قِبل TMDell.**

لم تنبيه : لتجنب تفريغ الشحنات الإلكتروستاتيكية، قم بعزل نفسك أرضي شريط مصم العزل الأرضي أو لس سطح معني غير مطلي من وقت لآخر (مثل موصل موجود بالكمبيوتر الذي بحوزتك**) .** 

**تنبيه :للمساعدة على منع إتلاف لوحة النظام ٬قم بفك البطارية الرئيسية (انظر إ[زالة البطارية](file:///C:/data/systems/insN5010/ar/sm/removeba.htm#wp1185372)) قبل العمل داخل الكمبيوتر.**

**تنبيه :في حالة عدم وجود بطاقة Card-Mini داخل الكمبيوتر ٬احتفظ بها داخل عبوة واقية مضادة للكهرباء الإستاتيكية (انظر "الحماية من تفريغ شحنات الكهرباء الإستاتيكية" ضمن إرشادات السلامة الواردة مع الكمبيوتر لديك).**

**ملاحظة :**لا تضمن Dell توافق بطاقات Card-Mini ولا توفر لها الدعم إذا كانت من مصادر أخرى بخلاف Dell.

إذا كنت قد طلبت شراء بطاقة Card-Mini لاسلكية مع الكمبيوتر ٬فستكون هذه البطاقة قد تم تركيبها بالفعل.

يدعم الكمبيوتر الذي بحوزتك فتحة واحدة لبطاقة Card-Mini متوسطة الحجم.

<sup>l</sup> فتحة واحدة لبطاقة Card-Mini متوسطة الحجم- للاتصال بالشبكة المحلية اللاسلكية (WLAN( أو Fi-Wi أو التشغيل البيني العالمي للوصول بالموجات الصغيرة (WiMax(

**ملاحظة :**بناء ًعلى تهيئة الكمبيوتر وقت بيعه ٬قد يتم تركيب بطاقة Card-Mini في الفتحة المخصصة لها أو قد لا يتم ذلك.

# **إزالة بطاقة Card-Mini**

- <span id="page-34-1"></span>1. اتبع الإرشادات الواردة في [قبل البدء](file:///C:/data/systems/insN5010/ar/sm/before.htm#wp1435071) .
- 2. قم بإزالة البطارية (انظر [إزالة البطاري](file:///C:/data/systems/insN5010/ar/sm/removeba.htm#wp1185372)ة) .
- 3. قم بإزالة غطاء القاعدة (انظر [إزالة غطاء القاعدة](file:///C:/data/systems/insN5010/ar/sm/base.htm#wp1226151)) .
- 4. قم بإزالة وحدة (وحدات) الذاكرة (انظ[ر إزالة وحدة](file:///C:/data/systems/insN5010/ar/sm/memory.htm#wp1186694) (وحدات) الذاكرة) .
- 5. قم بإزالة محرك الأقراص الضوئية (انظر [إزالة محرك الأقراص الضوئ](file:///C:/data/systems/insN5010/ar/sm/optical.htm#wp1044846)ية) .
	- 6. قم بإزالة لوحة المفاتيح (انظر [إزالة لوحة المفاتيح](file:///C:/data/systems/insN5010/ar/sm/keyboard.htm#wp1184546)) .
	- 7. قم بإزالة مسند راحة اليد (انظر [إزالة مسند راحة اليد](file:///C:/data/systems/insN5010/ar/sm/palmrest.htm#wp1044787)) .

تنيه. عنما تقو بفصل احد الكابلات، فمسعوم من الموساس المراسم المراسم المراسم المراسم المراسم الذراع الذي الذي المراسم المراسم المراسم المراسم القال المراسم القال المراسم القال المراسم القال المراسم القال المراسم المراسم وا

8. افصل كابلات الهوائي من بطاقة Card-Mini .

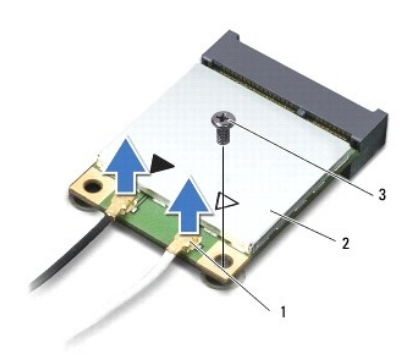

# 1 موصلات كابل الهوائي (2) 2 بطاقة Card-Mini 3 مسمار لولبي

9. قم بفك المسمار اللولبي الذي يثبت بطاقة Card-Mini بموصل لوحة النظام .

01. قم بإخراج بطاقة Card -Mini الموجودة على لوحة النظام .

<span id="page-35-0"></span>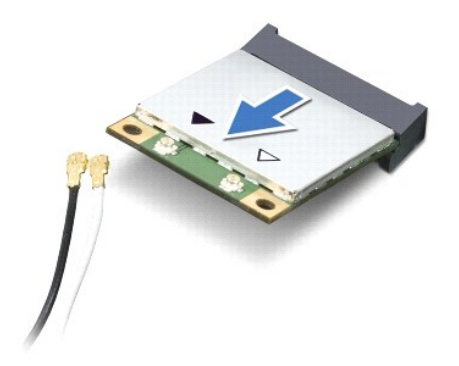

## **إعادة تركيب بطاقة Card-Mini**

- <span id="page-35-1"></span>1. اتبع الإرشادات الواردة في [قبل البدء](file:///C:/data/systems/insN5010/ar/sm/before.htm#wp1435071) .
- 2. أخرج بطاقة Card-Mini الجديدة من غلافها .
- **تنبيه :اضغط بقوة وانتظام لدفع البطاقة وإدخالها في موضعها .وإذا بالغت في استخدام القوة ٬فقد تتسبب في تلف الموصل.**
- **تنبيه :تم تزويد الموصلات بمفاتيح لضمان الإدخال الصحيح .إذا شعرت بمقاومة ٬فافحص الموصلات الموجودة على البطاقة وتلك الموجودة بلوحة النظام وأعد محاذاة البطاقة.**
	- **تنبيه :لتفادي إتلاف بطاقة Card-Mini ٬لا تقم مطلقًا بوضع الكابلات أسفل هذه البطاقة.**
	- 3. قم بإدخال موصل بطاقة Card-Mini بزاوية45 درجة في الموصل الموجود على لوحة النظام .
- 4. اضغط لأسفل على الطرف الآخر لبطاقة Card-Mini في الفتحة الموجودة بلوحة النظام ٬ثم أعد تركيب المسمار اللولبي الذي يثبت بطاقة Card-Mini بموصل لوحة النظام .
- .5 قم بتوصيل كابلات الهوائي المناسبة ببطاقة Mini-Card التي تقوم بتركيبها . يوضح الجدول التلم مخطط ألوان كابلات الهوائي البطاقة Mini-Card التي يدعمها الكمبيوتر الذي بحوزتك .

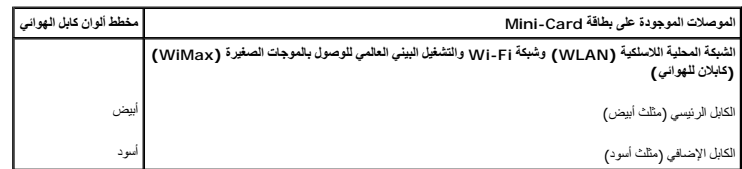

- 6. قم بتأمين كابلات الهوائي غير المستخدمة في الجلبة الواقية المصنوعة من الميلار .
	- 7. أعد تركيب مسند راحة اليد (انظر [إعادة تركيب مسند راحة اليد](file:///C:/data/systems/insN5010/ar/sm/palmrest.htm#wp1051018)) .
	- 8. أعد تركيب لوحة المفاتيح (انظر [إعادة تركيب لوحة المفاتيح](file:///C:/data/systems/insN5010/ar/sm/keyboard.htm#wp1179994)) .
- 9. أعد تركيب محرك الأقراص الضوئية (انظر [إعادة تركيب محرك الأقراص الضوئي](file:///C:/data/systems/insN5010/ar/sm/optical.htm#wp1052349)ة) .
- 01. أعد تركيب وحدة (وحدات) الذاكرة (انظر [إعادة تركيب وحدة](file:///C:/data/systems/insN5010/ar/sm/memory.htm#wp1181089) (وحدات) الذاكرة) .
	- 11. أعد تركيب غطاء القاعدة (انظر إ[عادة تركيب غطاء القاعدة](file:///C:/data/systems/insN5010/ar/sm/base.htm#wp1217063)) .
		- 21. أعد تركيب البطارية (انظر [إعادة تركيب البطارية](file:///C:/data/systems/insN5010/ar/sm/removeba.htm#wp1185330)) .

# **تنبيه :قبل تشغيل الكمبيوتر ٬أعد تركيب كل المسامير اللولبية وتأكد من عدم وجود مسامير لولبية مفكوكة داخل الكمبيوتر .وقد يؤدي عدم القيام بذلك إلى إتلاف الكمبيوتر.**

31. قم بتثبيت برامج التشغيل والأدوات المساعدة للكمبيوتر ٬حسبما يقتضي الأمر .لمزيد من المعلومات ٬انظر دليل *ғǛljƽƬҗ Dell* .

N ملاحظة. في حالة قوامك بركيب بطاقة Mini-Card لاسلكية من مصدر آخر غير ا<sub>لك</sub>اوب بجب عليك تشيخ الزوات المساعدة المناسبة. للحصول على مزيد من المعلومات العامة الخاصة ببرامج التشغيل، انظر دليل Mini-Card (بالمرمات المعلومات الم

**محرك الأقراص الضوئية دليل خدمة الطراز5010 M5010/N ™Inspiron من TMDell**

[إزالة محرك الأقراص الضوئية](#page-37-1)

[إعادة تركيب محرك الأقراص الضوئية](#page-37-2)

- <span id="page-37-0"></span>تطير : قبل ان تبدا العل داخل الكبيوتر، يرجى قراءة ملاحات الواردة مع جهاز الكبيري لنزيد من العطومات وRegulatory Compliance Homepage (الصفحة الرئيسية للتوافق مع<br>الإشعارات التظيمية) على العوقع www.dell.com/regulatory\_complia
	- **تنبيه :ينبغي أن يقتصر إجراء الإصلاحات في الكمبيوتر على فني معتمد للخدمة .فالضمان لا يغطي أي تلف ناتج عن أعمال صيانة غير معتمدة من قِبل TMDell.**
	- لم تنبيه : لتجنب تفريغ الشحنات الإلكتروستاتيكية، قم بعزل نفسك أرضي شريط مصم العزل الأرضي أو لس سطح معني غير مطلي من وقت لآخر (مثل موصل موجود بالكمبيوتر الذي بحوزتك**) .** 
		- **تنبيه :للمساعدة على منع إتلاف لوحة النظام ٬قم بفك البطارية الرئيسية (انظر إ[زالة البطارية](file:///C:/data/systems/insN5010/ar/sm/removeba.htm#wp1185372)) قبل العمل داخل الكمبيوتر.**

## **إزالة محرك الأقراص الضوئية**

- <span id="page-37-1"></span>1. اتبع الإرشادات الواردة في [قبل البدء](file:///C:/data/systems/insN5010/ar/sm/before.htm#wp1435071) .
- 2. قم بإزالة البطارية (انظر [إزالة البطاري](file:///C:/data/systems/insN5010/ar/sm/removeba.htm#wp1185372)ة) .
- 3. قم بإزالة غطاء القاعدة (انظر [إزالة غطاء القاعدة](file:///C:/data/systems/insN5010/ar/sm/base.htm#wp1226151)) .
- 4. قم بفك المسمار اللولبي الذي يثبت محرك الأقراص الضوئية بقاعدة الكمبيوتر .
- 5. باستخدام مخطاط بلاستيكي ٬ادفع الشق لإزالة محرك الأقراص الضوئية من الحاوية المخصصة له .
	- 6. أخرج محرك الأقراص الضوئية من الحاوية المخصصة له .

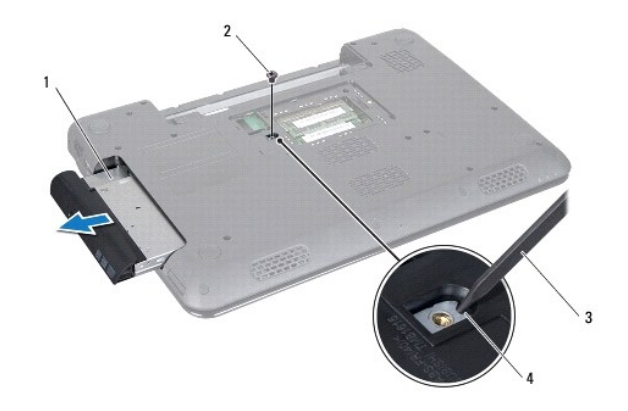

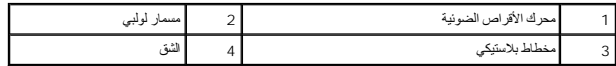

### **إعادة تركيب محرك الأقراص الضوئية**

- <span id="page-37-2"></span>1. اتبع الإرشادات الواردة في [قبل البدء](file:///C:/data/systems/insN5010/ar/sm/before.htm#wp1435071) .
- . ادفع محرك الأقراص الضوئية داخل الحاوية المخصصة له حتى يستقر في موضعه تمامًا 2.
	- 3. أعد تركيب المسمار اللولبي الذي يثبت محرك الأقراص الضوئية بقاعدة الكمبيوتر .
		- 4. أعد تركيب غطاء القاعدة (انظر إ[عادة تركيب غطاء القاعدة](file:///C:/data/systems/insN5010/ar/sm/base.htm#wp1217063)) .

5. أعد تركيب البطارية (انظر [إعادة تركيب البطارية](file:///C:/data/systems/insN5010/ar/sm/removeba.htm#wp1185330)) .

**تنبيه :قبل تشغيل الكمبيوتر ٬أعد تركيب كل المسامير اللولبية وتأكد من عدم وجود مسامير لولبية مفكوكة داخل الكمبيوتر .وقد يؤدي عدم القيام بذلك إلى إتلاف الكمبيوتر.**

**مسند راحة اليد دليل خدمة الطراز5010 M5010/N ™Inspiron من TMDell**

### [إزالة مسند راحة اليد](#page-39-1)

[إعادة تركيب مسند راحة اليد](#page-40-1) 

- <span id="page-39-0"></span>تطير : قبل ان تبدا العل داخل الكبيوتر، يرجى قراءة ملاحات الواردة مع جهاز الكبيري لنزيد من العطومات وRegulatory Compliance Homepage (الصفحة الرئيسية للتوافق مع<br>الإشعارات التظيمية) على العوقع www.dell.com/regulatory\_complia
	- **تنبيه :ينبغي أن يقتصر إجراء الإصلاحات في الكمبيوتر على فني معتمد للخدمة .فالضمان لا يغطي أي تلف ناتج عن أعمال صيانة غير معتمدة من قِبل TMDell.**
	- لى تنبيه<sub>:</sub> لتجنب تفريغ الشحنات الإلكتروستاتيكية، قم بعزل نفسك أرضية باستغام معاصم معاصم معدني غير مطلي من وقت لآخر (مثل موصل موجود بالكمبيوتر الذي بحوزتك**)**.
		- **تنبيه :للمساعدة على منع إتلاف لوحة النظام ٬قم بفك البطارية الرئيسية (انظر إ[زالة البطارية](file:///C:/data/systems/insN5010/ar/sm/removeba.htm#wp1185372)) قبل العمل داخل الكمبيوتر.**

## <span id="page-39-1"></span>**إزالة مسند راحة اليد**

- . 1 اتبع الإرشادات الواردة في <mark>قبل البدء</mark>
- 2. قم بإزالة البطارية (انظر [إزالة البطاري](file:///C:/data/systems/insN5010/ar/sm/removeba.htm#wp1185372)ة) .
- 3. قم بإزالة غطاء القاعدة (انظر [إزالة غطاء القاعدة](file:///C:/data/systems/insN5010/ar/sm/base.htm#wp1226151)) .
- 4. قم بإزالة وحدة (وحدات) الذاكرة (انظ[ر إزالة وحدة](file:///C:/data/systems/insN5010/ar/sm/memory.htm#wp1186694) (وحدات) الذاكرة) .
- 5. قم بإزالة محرك الأقراص الضوئية (انظر [إزالة محرك الأقراص الضوئ](file:///C:/data/systems/insN5010/ar/sm/optical.htm#wp1044846)ية) .
	- 6. قم بإزالة الأغطية المطاطية الأربعة التي تغطي المسامير اللولبية .

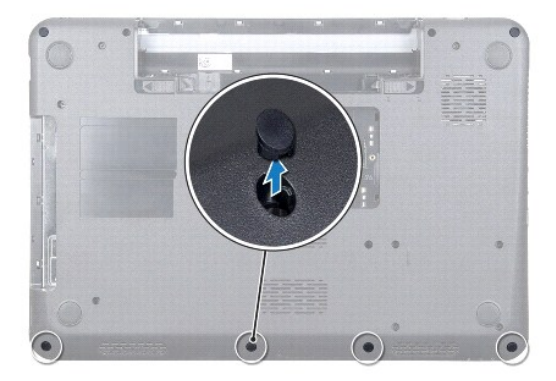

7. قم بإزالة المسامير اللولبية السبعة التي تثبت مسند راحة اليد بقاعدة الكمبيوتر .

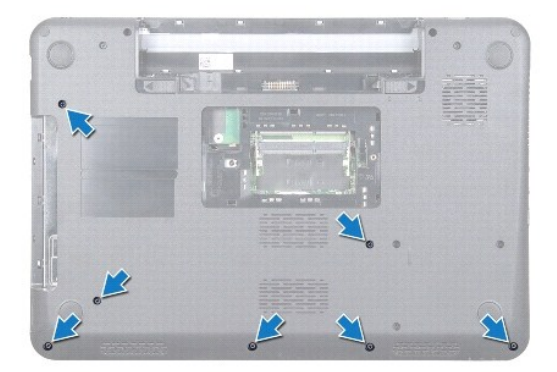

8. قم بإزالة لوحة المفاتيح (انظر [إزالة لوحة المفاتيح](file:///C:/data/systems/insN5010/ar/sm/keyboard.htm#wp1184546)) .

**تنبيه :لتلافي تلف الموصلات ٬ارفع مزلاج الموصل ثم قم بإزالة الكابلات.**

- 9. افصل كابل لوحة اللمس وكابل مصباح الحالة وكابل زر الطاقة عن الموصلات الموجودة على لوحة النظام .
	- 01. قم بإزالة المسامير اللولبية الخمسة التي تثبت مسند راحة اليد بلوحة النظام .

<span id="page-40-0"></span>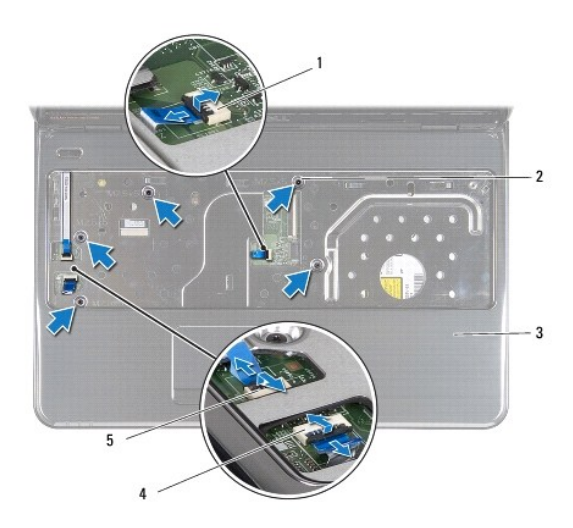

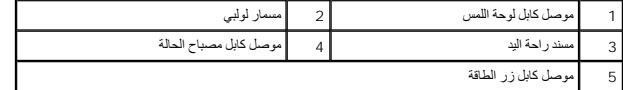

**تنبيه :افصل مسند راحة اليد عن قاعدة الكمبيوتر برفق لتجنب إتلاف مسند راحة اليد.**

11. قم بتمرير مخطاط بلاستيكي بين قاعدة الكمبيوتر ومسند راحة اليد ٬ثم أخرج المسند بعيدًا عن قاعدة الكمبيوتر .

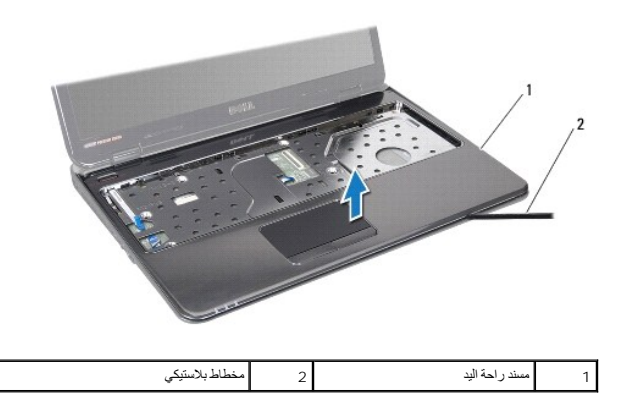

# **إعادة تركيب مسند راحة اليد**

- <span id="page-40-1"></span>1. اتبع الإرشادات الواردة في [قبل البدء](file:///C:/data/systems/insN5010/ar/sm/before.htm#wp1435071) .
- 2. قم بتمرير الألسنة الموجودة على مسند راحة اليد في الفتحات الموجودة على قاعدة الكمبيوتر ٬ثم قم بتثبيت مسند راحة اليد في مكانه برفق .
	- 3. أعد تركيب المسامير اللولبية الخمسة التي تثبت مسند راحة اليد بلوحة النظام .
	- 4. أعد تركيب كابل لوحة اللمس وكابل مصباح الحالة وكابل زر الطاقة في الموصلات الموجودة على لوحة النظام .

- 5. أعد تركيب لوحة المفاتيح (انظر [إعادة تركيب لوحة المفاتيح](file:///C:/data/systems/insN5010/ar/sm/keyboard.htm#wp1179994)) .
- 6. اقلب الكمبيوتر وأعد تركيب المسامير اللولبية السبعة التي تثبت مسند راحة اليد بقاعدة الكمبيوتر .
	- 7. أعد تركيب الأغطية المطاطية الأربعة التي تغطي المسامير اللولبية .
	- 8. أعد تركيب محرك الأقراص الضوئية (انظر [إعادة تركيب محرك الأقراص الضوئي](file:///C:/data/systems/insN5010/ar/sm/optical.htm#wp1052349)ة) .
	- 9. أعد تركيب وحدة (وحدات) الذاكرة (انظر [إعادة تركيب وحدة](file:///C:/data/systems/insN5010/ar/sm/memory.htm#wp1181089) (وحدات) الذاكرة) .
		- 01. أعد تركيب غطاء القاعدة (انظر إ[عادة تركيب غطاء القاعدة](file:///C:/data/systems/insN5010/ar/sm/base.htm#wp1217063)) .
			- 11. أعد تركيب البطارية (انظر [إعادة تركيب البطارية](file:///C:/data/systems/insN5010/ar/sm/removeba.htm#wp1185330)) .

**تنبيه :قبل تشغيل الكمبيوتر ٬أعد تركيب كل المسامير اللولبية وتأكد من عدم وجود مسامير لولبية مفكوكة داخل الكمبيوتر .وقد يؤدي عدم القيام بذلك إلى إتلاف الكمبيوتر.**

**البطارية دليل خدمة الطراز5010 M5010/N ™Inspiron من TMDell**

# [إزالة البطارية](#page-42-1)

- [إعادة تركيب البطارية](#page-42-2)
- <span id="page-42-0"></span>تطير : قبل ان تبدا العل داخل الكبيوتر، يرجى قراءة ملاحات الواردة مع جهاز الكبيري لنزيد من العطومات وRegulatory Compliance Homepage (الصفحة الرئيسية للتوافق مع<br>الإشعارات التظيمية) على العوقع www.dell.com/regulatory\_complia
	- **تنبيه :ينبغي أن يقتصر إجراء الإصلاحات في الكمبيوتر على فني معتمد للخدمة .فالضمان لا يغطي أي تلف ناتج عن أعمال صيانة غير معتمدة من قِبل TMDell.**
	- لى تنبيه<sub>:</sub> لتجنب تفريغ الشحنات الإلكتروستاتيكية، قم بعزل نفسك أرضية باستغام معاصم معاصم معدني غير مطلي من وقت لآخر (مثل موصل موجود بالكمبيوتر الذي بحوزتك**)**.
		- **تنبيه :لتفادي إلحاق التلف بالكمبيوتر ٬لا تستخدم إلا البطارية المصممة خصيصًا لهذا النوع من أجهزة كمبيوتر Dell .ولا تستخدم البطاريات المصممة لأجهزة كمبيوتر Dell الأخرى.**

## <span id="page-42-1"></span>**إزالة البطارية**

- 1. اتبع الإرشادات الواردة في [قبل البدء](file:///C:/data/systems/insN5010/ar/sm/before.htm#wp1435071) .
- 2. أوقف تشغيل الكمبيوتر واقلبه رأسًا على عقب .
- 3. ادفع مزلاج قفل البطارية إلى وضع إلغاء القفل .
	- . قم بإزاحة مزلاج تحرير البطارية جانبًا 4.
- 5. قم بتمرير البطارية وإخراجها من حاوية البطارية .

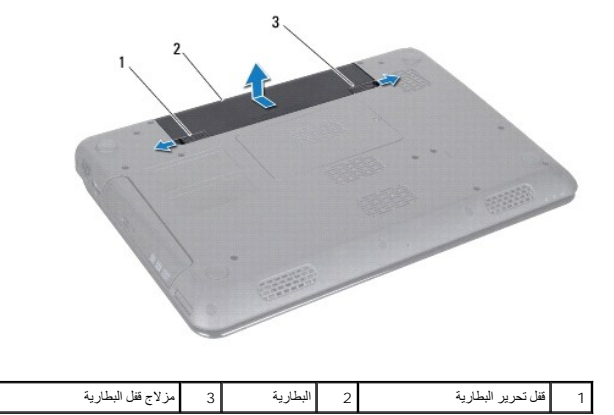

# <span id="page-42-2"></span>**إعادة تركيب البطارية**

- 1. اتبع الإرشادات الواردة في [قبل البدء](file:///C:/data/systems/insN5010/ar/sm/before.htm#wp1435071) .
- 2. قم بمحاذاة الألسنة الموجودة على البطارية مع الفتحات في حاوية البطارية .
	- 3. قم بإدخال البطارية في حاوية البطارية حتى تستقر في موضعها .
		- 4. حرك مزلاج قفل البطارية إلى وضع القفل .

**مكبرات الصوت دليل خدمة الطراز5010 M5010/N ™Inspiron من TMDell**

### [إزالة مكبرات الصوت](#page-43-1)

[إعادة تركيب مكبرات الصوت](#page-43-2) 

- <span id="page-43-0"></span>تطير : قبل ان تبدا العل داخل الكبيوتر، يرجى قراءة ملاحات الواردة مع جهاز الكبيري لنزيد من العطومات وRegulatory Compliance Homepage (الصفحة الرئيسية للتوافق مع<br>الإشعارات التظيمية) على العوقع www.dell.com/regulatory\_complia
	- **تنبيه :ينبغي أن يقتصر إجراء الإصلاحات في الكمبيوتر على فني معتمد للخدمة .فالضمان لا يغطي أي تلف ناتج عن أعمال صيانة غير معتمدة من قِبل TMDell.**
	- لى تنبيه<sub>:</sub> لتجنب تفريغ الشحنات الإلكتروستاتيكية، قم بعزل نفسك أرضية باستغام معاصم معاصم معدني غير مطلي من وقت لآخر (مثل موصل موجود بالكمبيوتر الذي بحوزتك**)**.
		- **تنبيه :للمساعدة على منع إتلاف لوحة النظام ٬قم بفك البطارية الرئيسية (انظر إ[زالة البطارية](file:///C:/data/systems/insN5010/ar/sm/removeba.htm#wp1185372)) قبل العمل داخل الكمبيوتر.**

### <span id="page-43-1"></span>**إزالة مكبرات الصوت**

- 1. اتبع الإرشادات الواردة في [قبل البدء](file:///C:/data/systems/insN5010/ar/sm/before.htm#wp1435071) .
- 2. قم بإزالة البطارية (انظر [إزالة البطاري](file:///C:/data/systems/insN5010/ar/sm/removeba.htm#wp1185372)ة) .
- 3. اتبع الإرشادات من [الخطوة](file:///C:/data/systems/insN5010/ar/sm/sysboard.htm#wp1040839) 3 إلى [الخطوة](file:///C:/data/systems/insN5010/ar/sm/sysboard.htm#wp1041335) 13 في [إزالة لوحة النظام](file:///C:/data/systems/insN5010/ar/sm/sysboard.htm#wp1032066) .
- 4. قم بإزالة مكبرات الصوت عن المزاليج التي تثبتها بقاعدة الكمبيوتر .
- 5. قم بتدوين مسار كابل مكبر الصوت وارفع مكبرات الصوت مع الكابل خارج قاعدة الكمبيوتر .

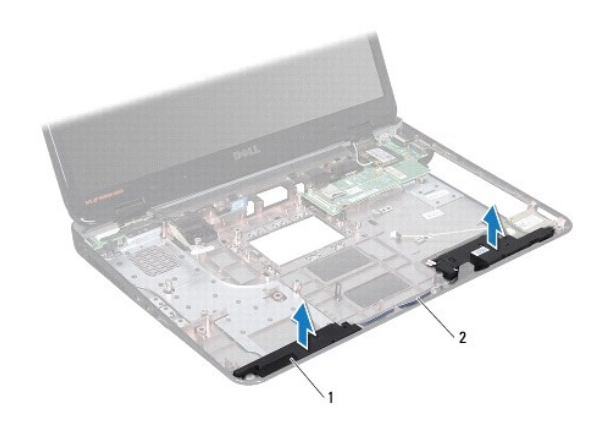

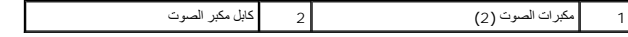

## **إعادة تركيب مكبرات الصوت**

- <span id="page-43-2"></span>1. اتبع الإرشادات الواردة في [قبل البدء](file:///C:/data/systems/insN5010/ar/sm/before.htm#wp1435071) .
- 2. قم بمحاذاة مكبرات الصوت مع المزاليج الموجودة على قاعدة الكمبيوتر ثم ضع المكبرات في مكانها .
	- 3. قم بتوجيه كابل مكبر الصوت عبر مسارات التوجيه .
	- 4. اتبع الإرشادات من [الخطوة](file:///C:/data/systems/insN5010/ar/sm/sysboard.htm#wp1039655) 6 إلى [الخطوة](file:///C:/data/systems/insN5010/ar/sm/sysboard.htm#wp1040985) 17 في [إزالة لوحة النظام](file:///C:/data/systems/insN5010/ar/sm/sysboard.htm#wp1032066) .
		- 5. أعد تركيب البطارية (انظر [إعادة تركيب البطارية](file:///C:/data/systems/insN5010/ar/sm/removeba.htm#wp1185330)) .

**تنبيه :قبل تشغيل الكمبيوتر ٬أعد تركيب كل المسامير اللولبية وتأكد من عدم وجود مسامير لولبية مفكوكة داخل الكمبيوتر .وقد يؤدي عدم القيام بذلك إلى إتلاف الكمبيوتر.**

**لوحة النظام دليل خدمة الطراز5010 M5010/N ™Inspiron من TMDell**

## [إزالة لوحة النظام](#page-45-1)

- [إعادة تركيب لوحة النظام](#page-46-1)
- [إدخال رقم الصيانة في نظام الإدخال والإخراج الأساسي](#page-46-2) (BIOS(

<span id="page-45-0"></span>تطير : قبل ان تبدا العل داخل الكبيوتر، يرجى قراءة ملاحات الواردة مع جهاز الكبيري لنزيد من العطومات وRegulatory Compliance Homepage (الصفحة الرئيسية للتوافق مع<br>الإشعارات التظيمية) على العوقع www.dell.com/regulatory\_complia

**تنبيه :ينبغي أن يقتصر إجراء الإصلاحات في الكمبيوتر على فني معتمد للخدمة .فالضمان لا يغطي أي تلف ناتج عن أعمال صيانة غير معتمدة من قِبل TMDell.**

هيه : لتجنب تفريغ الشحنات الإلكتروستاتيكية، قم بعزل نفسك أرضيًا باستخدام شريط الأرضي أو لمس سطح معني غير مطلي من وقت لأخر (مثل موصل موجود بالكمبيوتر الذي بحوزتك<sub>) .</sub>

**تنبيه :للمساعدة على منع إتلاف لوحة النظام ٬قم بفك البطارية الرئيسية (انظر إ[زالة البطارية](file:///C:/data/systems/insN5010/ar/sm/removeba.htm#wp1185372)) قبل العمل داخل الكمبيوتر.**

# <span id="page-45-1"></span>**إزالة لوحة النظام**

- 1. اتبع الإرشادات الواردة في [قبل البدء](file:///C:/data/systems/insN5010/ar/sm/before.htm#wp1435071) .
- 2. قم بإزالة البطارية (انظر [إزالة البطاري](file:///C:/data/systems/insN5010/ar/sm/removeba.htm#wp1185372)ة) .
- 3. قم بإزالة غطاء القاعدة (انظر [إزالة غطاء القاعدة](file:///C:/data/systems/insN5010/ar/sm/base.htm#wp1226151)) .
- 4. قم بإزالة وحدة (وحدات) الذاكرة (انظ[ر إزالة وحدة](file:///C:/data/systems/insN5010/ar/sm/memory.htm#wp1186694) (وحدات) الذاكرة) .
- 5. قم بإزالة محرك الأقراص الضوئية (انظر [إزالة محرك الأقراص الضوئ](file:///C:/data/systems/insN5010/ar/sm/optical.htm#wp1044846)ية) .
	- 6. قم بإزالة لوحة المفاتيح (انظر [إزالة لوحة المفاتيح](file:///C:/data/systems/insN5010/ar/sm/keyboard.htm#wp1184546)) .
	- 7. قم بإزالة مسند راحة اليد (انظر [إزالة مسند راحة اليد](file:///C:/data/systems/insN5010/ar/sm/palmrest.htm#wp1044787)) .
- 8. اتبع الإرشادات الواردة في [الخطوة](file:///C:/data/systems/insN5010/ar/sm/hdd.htm#wp1181563) 8 [الخطوة](file:///C:/data/systems/insN5010/ar/sm/hdd.htm#wp1181565) 9وف[ي إزالة محرك الأقراص الثا](file:///C:/data/systems/insN5010/ar/sm/hdd.htm#wp1109848)بتة .
	- 9. قم بإزالة بطاقة Card-Mini )انظر إزالة بطاقة [Card-Mini](file:///C:/data/systems/insN5010/ar/sm/minicard.htm#wp1181758)( .
	- 01. قم بإزالة وحدة Bluetooth )انظر إزالة وحدة [Bluetooth](file:///C:/data/systems/insN5010/ar/sm/btooth.htm#wp1183032)( .
- . 11 افصل كلا من كابل الشاشة وكابل لوحة موصل VGA وكابل مكبرات الصوت وكابل لوحة قارئ بطاقات الوسائط عن الموصلات الموجودة على لوحة النظام ـ
	- 21. قم بإزالة المسمارين اللولبيين اللذين يثبتان مجموعة لوحة النظام في قاعدة الكمبيوتر .

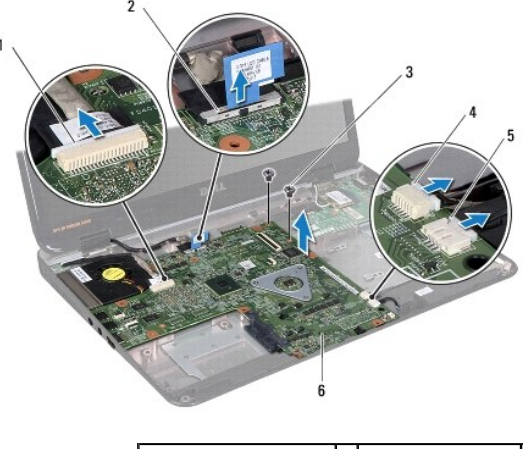

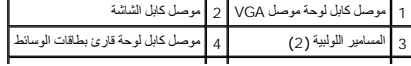

### 5 موصل كابل مكبر الصوت 6 مجموعة لوحة النظام

- <span id="page-46-0"></span>31. ارفع مجموعة لوحة النظام لفصل موصل لوحة النظام عن الموصل الموجود على لوحة الإدخال والإخراج ٬ثم أخرج مجموعة لوحة النظام بعيدًا عن قاعدة الكمبيوتر .
	- 41. اقلب مجموعة لوحة النظام رأسًا على عقب .
	- 51. قم بإزالة البطارية الخلوية المصغرة (انظر [إزالة البطارية الخلوية المصغر](file:///C:/data/systems/insN5010/ar/sm/coinbatt.htm#wp1179886)ة) .
	- 61. قم بإزالة وحدة امتصاص حرارة المعالج (انظ[ر إزالة وحدة امتصاص حرارة المعا](file:///C:/data/systems/insN5010/ar/sm/cpucool.htm#wp1137247)لج) .
		- 71. قم بإزالة وحدة المعالج (انظر [إزالة وحدة المعالج](file:///C:/data/systems/insN5010/ar/sm/cpu.htm#wp1179979)) .

### <span id="page-46-1"></span>**إعادة تركيب لوحة النظام**

- 1. اتبع الإرشادات الواردة في [قبل البدء](file:///C:/data/systems/insN5010/ar/sm/before.htm#wp1435071) .
- 2. أعد تركيب وحدة المعالج (انظر [إعادة تركيب وحدة المعالج](file:///C:/data/systems/insN5010/ar/sm/cpu.htm#wp1181618)) .
- 3. أعد تركيب وحدة امتصاص حرارة المعالج (انظر [إعادة تركيب وحدة امتصاص حرارة المعالج](file:///C:/data/systems/insN5010/ar/sm/cpucool.htm#wp1122720)) .
	- 4. أعد تركيب البطارية الخلوية المصغرة (انظر [إعادة تركيب البطارية الخلوية المصغر](file:///C:/data/systems/insN5010/ar/sm/coinbatt.htm#wp1183208)ة) .
		- 5. اقلب مجموعة لوحة النظام رأسًا على عقب .
	- 6. قم بمحاذاة الموصلات الموجودة على لوحة النظام مع الفتحات الموجودة على قاعدة الكمبيوتر .
- 7. اضغط برفق على لوحة النظام لتوصيل الموصل الموجود على لوحة النظام بالموصل الموجود على لوحة الإدخال والإخراج .
	- 8. أعد تركيب المسمارين اللولبيين اللذين يثبتان مجموعة لوحة النظام في قاعدة الكمبيوتر .
- 9. قم بتوصيل كل من كابل الشاشة وكابل لوحة موصل VGA وكابل مكبرات الصوت وكابل لوحة قارئ بطاقات الوسائط بالموصلات الموجودة على لوحة النظام .
	- 01. أعد تركيب وحدة Bluetooth )انظر [إعادة تركيب وحدة](file:///C:/data/systems/insN5010/ar/sm/btooth.htm#wp1182963) Bluetooth( .
	- 11. أعد تركيب بطاقة Card-Mini )انظر إ[عادة تركيب بطاقة](file:///C:/data/systems/insN5010/ar/sm/minicard.htm#wp1181828) Card-Mini( .
	- 21. اتبع الإرشادات الواردة في [الخطوة](file:///C:/data/systems/insN5010/ar/sm/hdd.htm#wp1187681) 4 [الخطوة](file:///C:/data/systems/insN5010/ar/sm/hdd.htm#wp1193396) 5وف[ي إعادة تركيب محرك الأقراص الثاب](file:///C:/data/systems/insN5010/ar/sm/hdd.htm#wp1187790)تة .
		- 31. أعد تركيب مسند راحة اليد (انظر [إعادة تركيب مسند راحة اليد](file:///C:/data/systems/insN5010/ar/sm/palmrest.htm#wp1051018)) .
		- 41. أعد تركيب لوحة المفاتيح (انظر [إعادة تركيب لوحة المفاتيح](file:///C:/data/systems/insN5010/ar/sm/keyboard.htm#wp1179994)) .
	- 51. أعد تركيب محرك الأقراص الضوئية (انظر [إعادة تركيب محرك الأقراص الضوئي](file:///C:/data/systems/insN5010/ar/sm/optical.htm#wp1052349)ة) .
		- 61. أعد تركيب وحدة (وحدات) الذاكرة (انظر [إعادة تركيب وحدة](file:///C:/data/systems/insN5010/ar/sm/memory.htm#wp1181089) (وحدات) الذاكرة) .
			- 71. أعد تركيب غطاء القاعدة (انظر إ[عادة تركيب غطاء القاعدة](file:///C:/data/systems/insN5010/ar/sm/base.htm#wp1217063)) .
				- 81. أعد تركيب البطارية (انظر [إعادة تركيب البطارية](file:///C:/data/systems/insN5010/ar/sm/removeba.htm#wp1185330)) .
- **تنبيه :قبل تشغيل الكمبيوتر ٬أعد تركيب كل المسامير اللولبية وتأكد من عدم وجود مسامير لولبية مفكوكة داخل الكمبيوتر .وقد يؤدي عدم القيام بذلك إلى إتلاف الكمبيوتر.**
	- 91. ابدأ تشغيل الكمبيوتر .

**ملاحظة :**بعد إعادة تركيب لوحة النظام ٬أدخل رقم الصيانة الخاص بالكمبيوتر في نظام الإدخال والإخراج الأساسي (BIOS( الخاص بلوحة النظام البديلة.

<span id="page-46-2"></span>02. أدخل رقم الصيانة (انظر إ[دخال رقم الصيانة في نظام الإدخال والإخراج الأساسي](#page-46-2) (BIOS(( .

**إدخال رقم الصيانة في نظام الإدخال والإخراج الأساسي (BIOS(** 

- 1. تأكد من توصيل مهايئ التيار المتردد وتركيب البطارية الرئيسية بشكل صحيح .
	- 2. ابدأ تشغيل الكمبيوتر .
- 3. اضغط على <2F< أثناء الاختبار الذاتي عند بدء التشغيل (POST( للدخول إلى برنامج إعداد النظام .
- 4. انتقل إلى علامة التبويب الخاصة بالأمان وأدخل رقم الصيانة في الحقل **Tag Service Set )تعيين رقم الصيانة)** .

# **دليل خدمة الطراز5010 M5010/N ™Inspiron من TMDell**

**ملاحظة :**تشير كلمة "ملاحظة" إلى معلومات هامة من شأنها أن تساعدك على تحقيق استفادة أفضل من الكمبيوتر .

**تنبيه :تشير كلمة "تنبيه" إلى احتمال تلف بالأجهزة أو فقدان البيانات ٬كما تخبرك بكيفية تجنب المشكلة .**

**تحذير :تشير كلمة "تحذير" إلى احتمال حدوث تلف بالممتلكات أو وقوع إصابة شخصية أو الوفاة .**

## **المعلومات الواردة في هذه الوثيقة عرضة للتغيير دون إشعار. .Inc Dell2011 © جميع الحقوق محفوظة.**

. يُمنع منعًا باتًا إجراء أي نسخ لهذه المواد بأي شكل من الأشكال دون إذن كتابي من شركة. Inc Dell

العلمات التجارية المنتخمة في هذا Inspiron، DELL في علمات تجارية لفركة Bluetooth SIG, Inc في هامة تجارية سبطة ملوكة لشركة Bluetooth SIG, Inc و هي المستخدمة الشركة Bluetooth SIG, Inc و هندوس المعام المستخدمة و التي التي تشر

.<br>قاية في هنا السنتد استخام علامية وأساء تجارية أعرى الإشارة ابا إلى كلما المركز المساحل المساحل المساحل المساحل المساحل المساحل المساحل المساحل المساحل والأساء التجارية بطائف باستحاد المساحل والأساء التجارية بطائف المساح

**لوحة موصل VGA دليل خدمة الطراز5010 M5010/N ™Inspiron من TMDell**

[إزالة لوحة الموصل](#page-49-1) VGA

[إعادة تركيب لوحة الموصل](#page-50-0) VGA

- <span id="page-49-0"></span>تطير : قبل ان تبدا العل داخل الكبيوتر، يرجى قراءة ملاحات الواردة مع جهاز الكبيري لنزيد من العطومات وRegulatory Compliance Homepage (الصفحة الرئيسية للتوافق مع<br>الإشعارات التظيمية) على العوقع www.dell.com/regulatory\_complia
	- **تنبيه :ينبغي أن يقتصر إجراء الإصلاحات في الكمبيوتر على فني معتمد للخدمة .فالضمان لا يغطي أي تلف ناتج عن أعمال صيانة غير معتمدة من قِبل TMDell.**
	- لى تنبيه<sub>:</sub> لتجنب تفريغ الشحنات الإلكتروستاتيكية، قم بعزل نفسك أرضية باستغام معاصم معاصم معدني غير مطلي من وقت لآخر (مثل موصل موجود بالكمبيوتر الذي بحوزتك**)**.
		- **تنبيه :للمساعدة على منع إتلاف لوحة النظام ٬قم بفك البطارية الرئيسية (انظر إ[زالة البطارية](file:///C:/data/systems/insN5010/ar/sm/removeba.htm#wp1185372)) قبل العمل داخل الكمبيوتر.**

### **إزالة لوحة الموصل VGA**

- <span id="page-49-1"></span>1. اتبع الإرشادات الواردة في [قبل البدء](file:///C:/data/systems/insN5010/ar/sm/before.htm#wp1435071) .
- 2. قم بإزالة البطارية (انظر [إزالة البطاري](file:///C:/data/systems/insN5010/ar/sm/removeba.htm#wp1185372)ة) .
- 3. قم بإزالة غطاء القاعدة (انظر [إزالة غطاء القاعدة](file:///C:/data/systems/insN5010/ar/sm/base.htm#wp1226151)) .
- 4. قم بإزالة وحدة (وحدات) الذاكرة (انظ[ر إزالة وحدة](file:///C:/data/systems/insN5010/ar/sm/memory.htm#wp1186694) (وحدات) الذاكرة) .
- 5. قم بإزالة محرك الأقراص الضوئية (انظر [إزالة محرك الأقراص الضوئ](file:///C:/data/systems/insN5010/ar/sm/optical.htm#wp1044846)ية) .
	- 6. قم بإزالة لوحة المفاتيح (انظر [إزالة لوحة المفاتيح](file:///C:/data/systems/insN5010/ar/sm/keyboard.htm#wp1184546)) .
	- 7. قم بإزالة مسند راحة اليد (انظر [إزالة مسند راحة اليد](file:///C:/data/systems/insN5010/ar/sm/palmrest.htm#wp1044787)) .
	- 8. قم بإزالة مجموعة الشاشة (انظر [إزالة مجموعة الشاشة](file:///C:/data/systems/insN5010/ar/sm/display.htm#wp1202894)) .
		- 9. قم بإزالة الغطاء الأوسط (انظر [فك الغطاء الأوسط](file:///C:/data/systems/insN5010/ar/sm/middlecv.htm#wp1188834)) .
- 01. افصل كابل لوحة الموصل VGA عن موصل لوحة النظام وقم بإزالته من مجرى التوجيه الخاص به .
	- 11. قم بإزالة لوحة الموصل VGA عن اللسان الموجود بقاعدة الكمبيوتر .
		- 21. ارفع لوحة الموصل VGA مع الكابل خارج قاعدة الكمبيوتر .

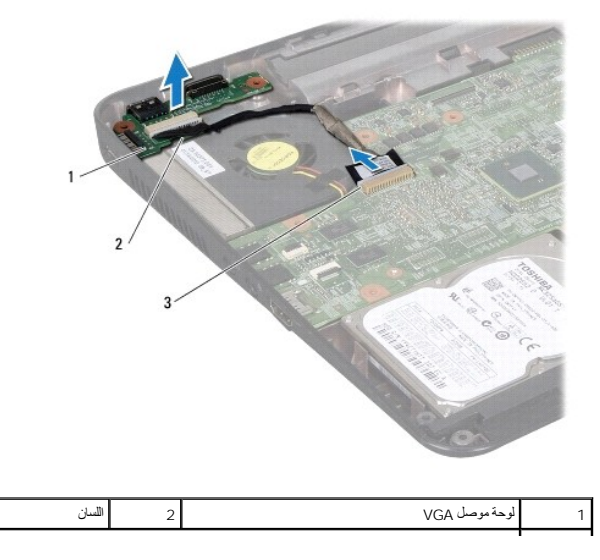

# **إعادة تركيب لوحة الموصل VGA**

- <span id="page-50-0"></span>1. اتبع الإرشادات الواردة في [قبل البدء](file:///C:/data/systems/insN5010/ar/sm/before.htm#wp1435071) .
- حتى تستقر تمامًا في موضعها . 2. ضع لوحة الموصل VGA مع الكابل على قاعدة الكمبيوتر ٬ثم اضغط على لوحة الموصل VGA

 $\lfloor$ 

- 3. قم بتوجيه كابل لوحة الموصل VGA في مجرى التوجيه ٬ثم قم بتوصيل الكابل بموصل لوحة النظام .
	- 4. أعد تركيب الغطاء الأوسط (انظر [إعادة تركيب الغطاء الأوسط](file:///C:/data/systems/insN5010/ar/sm/middlecv.htm#wp1189306)) .
	- 5. أعد تركيب مجموعة الشاشة (انظر [إعادة تركيب مجموعة الشاشة](file:///C:/data/systems/insN5010/ar/sm/display.htm#wp1183623)) .
	- 6. أعد تركيب مسند راحة اليد (انظر [إعادة تركيب مسند راحة اليد](file:///C:/data/systems/insN5010/ar/sm/palmrest.htm#wp1051018)) .
	- 7. أعد تركيب لوحة المفاتيح (انظر [إعادة تركيب لوحة المفاتيح](file:///C:/data/systems/insN5010/ar/sm/keyboard.htm#wp1179994)) .
	- 8. أعد تركيب محرك الأقراص الضوئية (انظر [إعادة تركيب محرك الأقراص الضوئي](file:///C:/data/systems/insN5010/ar/sm/optical.htm#wp1052349)ة) .
		- 9. أعد تركيب وحدة (وحدات) الذاكرة (انظر [إعادة تركيب وحدة](file:///C:/data/systems/insN5010/ar/sm/memory.htm#wp1181089) (وحدات) الذاكرة) .
			- 01. أعد تركيب غطاء القاعدة (انظر إ[عادة تركيب غطاء القاعدة](file:///C:/data/systems/insN5010/ar/sm/base.htm#wp1217063)) .
				- 11. أعد تركيب البطارية (انظر [إعادة تركيب البطارية](file:///C:/data/systems/insN5010/ar/sm/removeba.htm#wp1185330)) .

**تنبيه :قبل تشغيل الكمبيوتر ٬أعد تركيب كل المسامير اللولبية وتأكد من عدم وجود مسامير لولبية مفكوكة داخل الكمبيوتر .وقد يؤدي عدم القيام بذلك إلى إتلاف الكمبيوتر.**

 $\label{eq:2.1} \left\langle \varphi_{A} \right\rangle \left\langle \varphi \right\rangle \left\langle \langle \eta, \varphi \rangle \right\rangle = \left\langle \eta, \varphi \right\rangle$